### MOTORCYCLE MESH COMMUNICATION SYSTEM

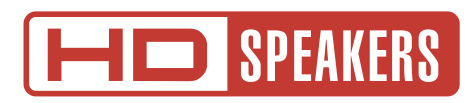

# GUIDA DELL'UTENTE

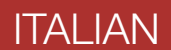

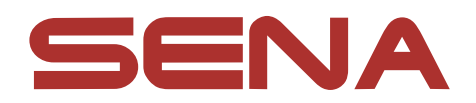

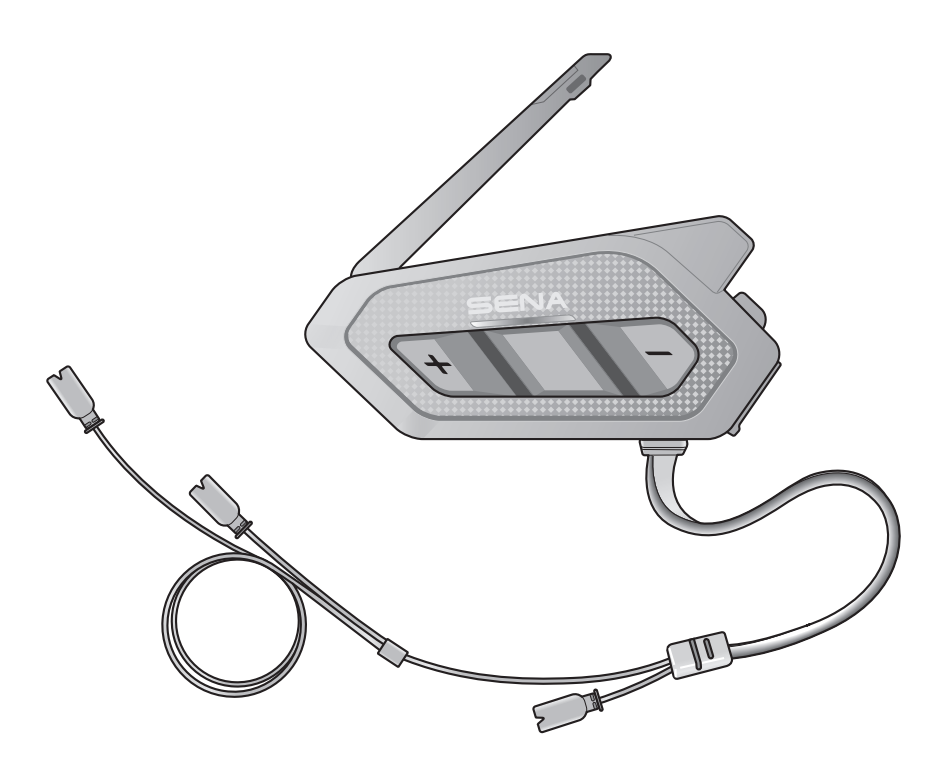

# SPIDER RT1

Versione 1.1.0

# SOMMARIO

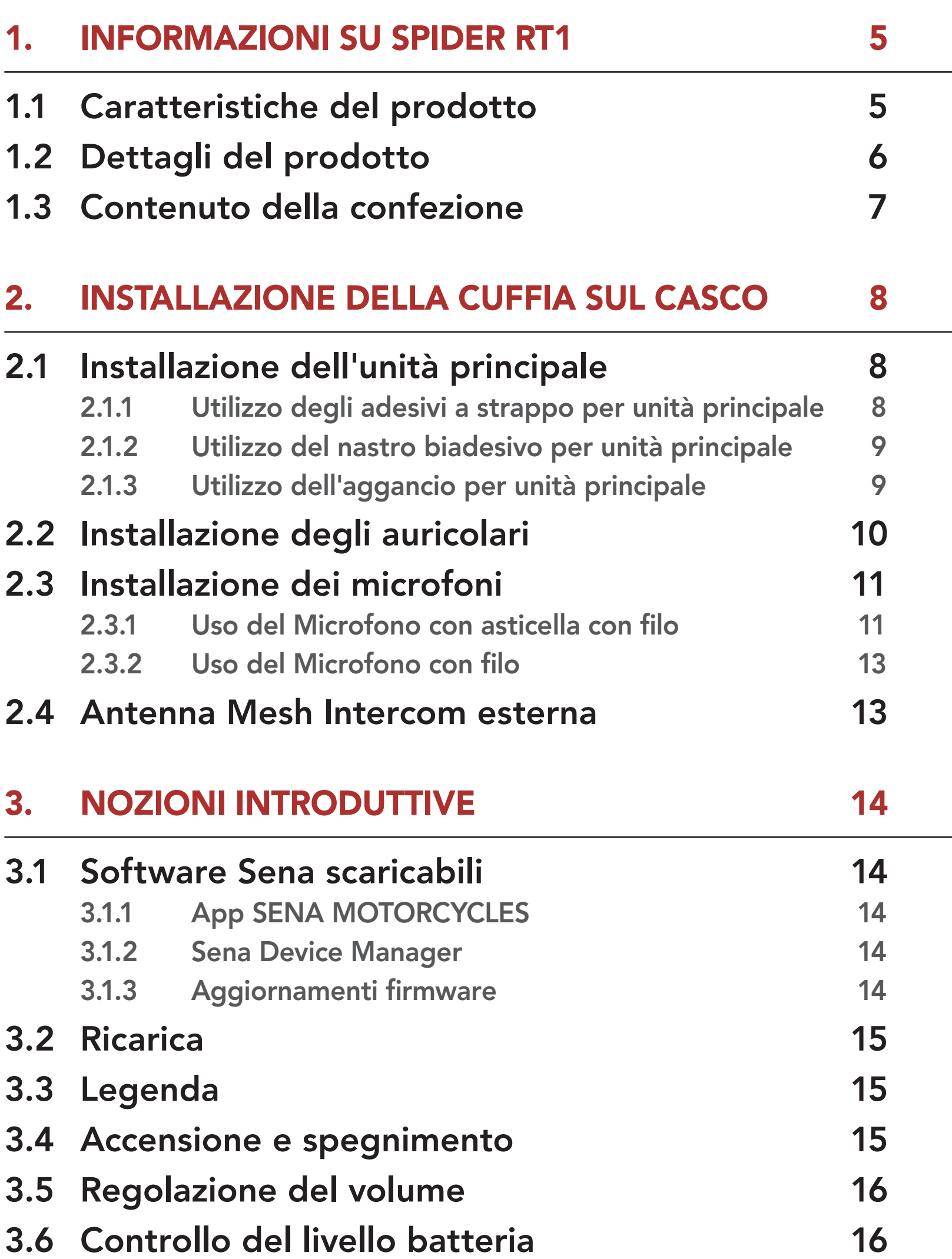

- 4.1.1 [Accoppiamento iniziale di SPIDER RT1](#page-16-0) 17
- 4.1.2 [Accoppiamento con SPIDER RT1 spenta](#page-17-0) 18
- 4.1.3 [Accoppiamento con SPIDER RT1 accesa](#page-17-0) 18
- 

### 4. [ACCOPPIAMENTO DELLA CUFFIA CON ALTRI](#page-16-0)  [DISPOSITIVI BLUETOOTH](#page-16-0) 17

### 4.1 [Accoppiamento telefono](#page-16-0) 17

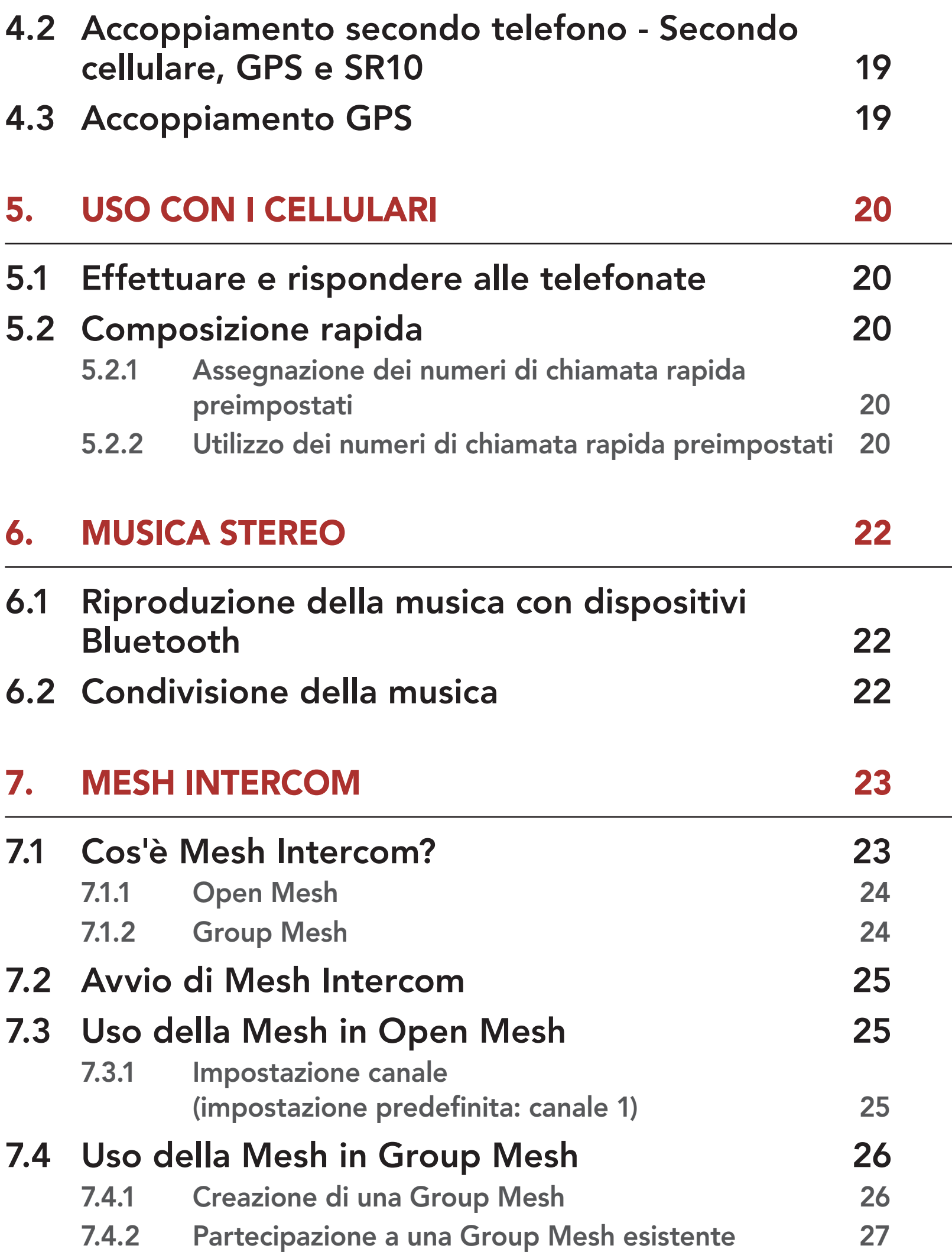

- 7.5 [Abilitazione/disabilitazione microfono](#page-27-0)  [\(impostazione predefinita: abilitato\)](#page-27-0) 28
- 7.6 [Passaggio Open Mesh/Group Mesh](#page-27-0) 28
- 7.7 [Ripristinare Mesh](#page-27-0) 28

8. [MESH AUDIO MULTITASKING \(SEMPRE ATTIVO\)](#page-28-0) 29

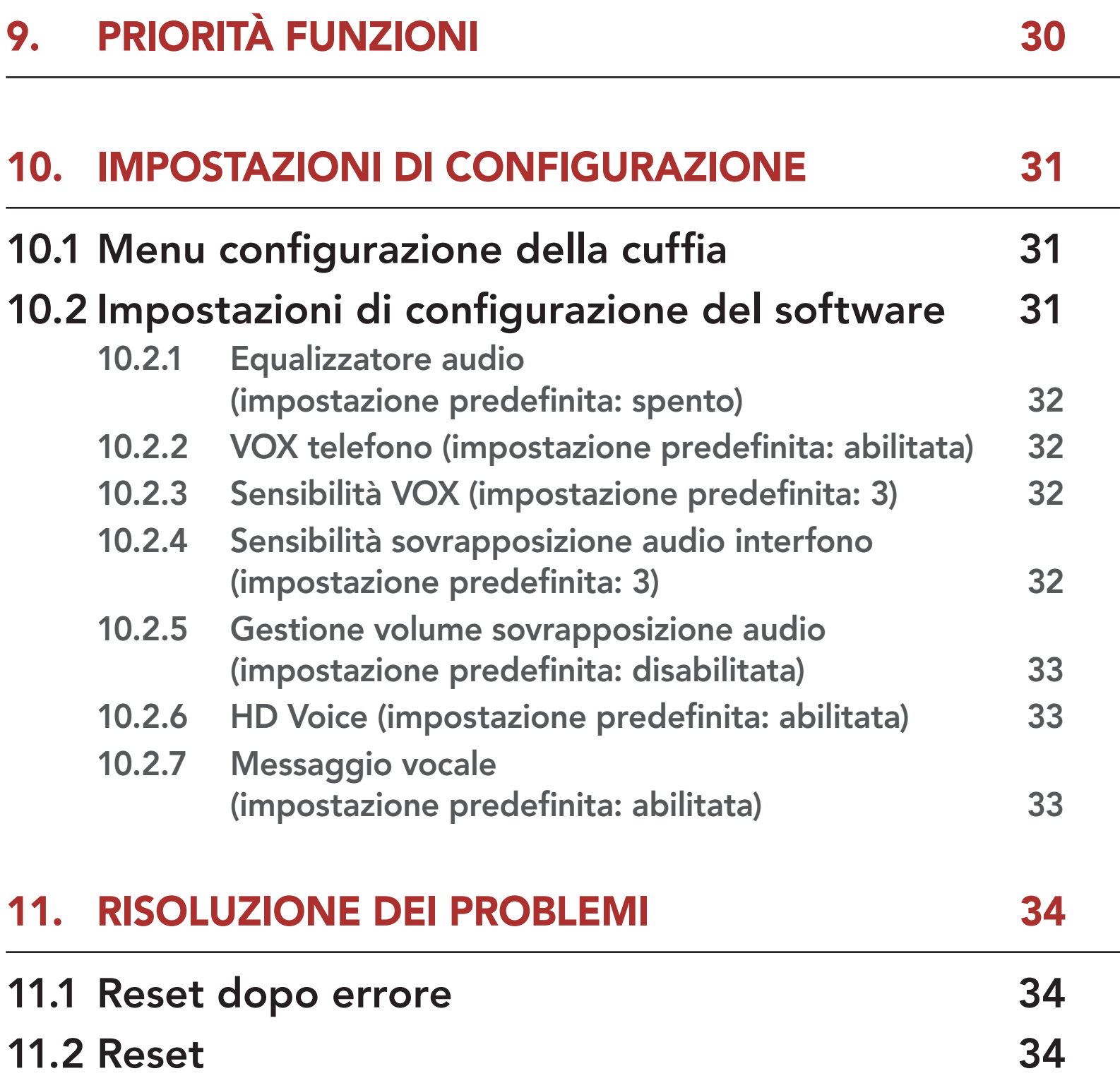

# <span id="page-4-0"></span>1. INFORMAZIONI SU SPIDER RT1

# 1.1 Caratteristiche del prodotto

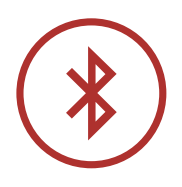

Bluetooth® 5.1

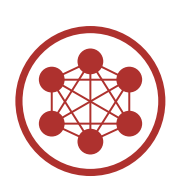

Mesh Intercom fino a 2 km (1,2 miglia)\*

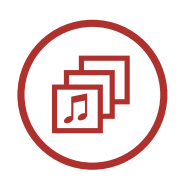

Audio Multitasking™

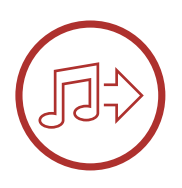

Condivisione della musica

\* in spazi aperti

### <span id="page-5-0"></span>1.2 Dettagli del prodotto

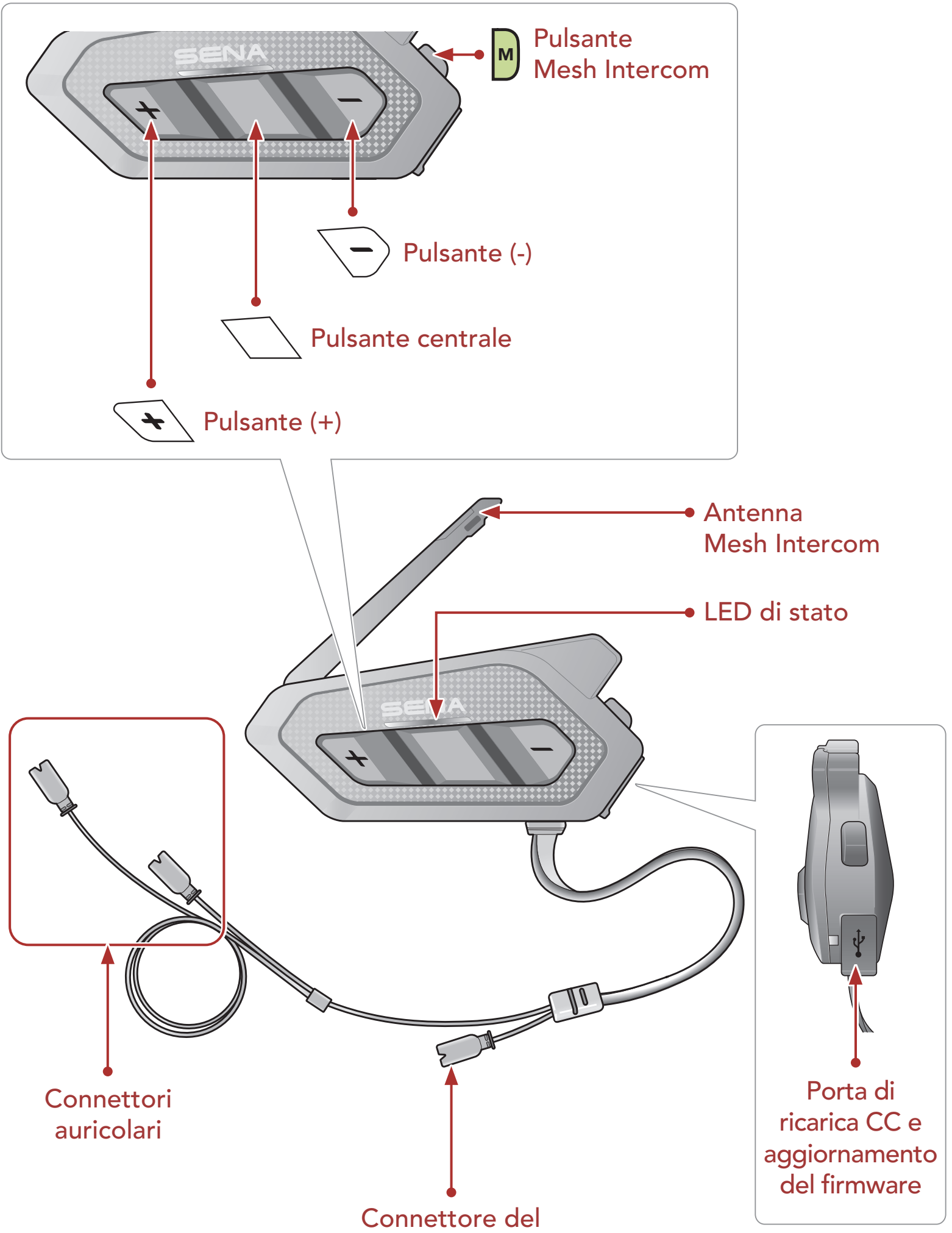

### microfono

### <span id="page-6-0"></span>1.3 Contenuto della confezione

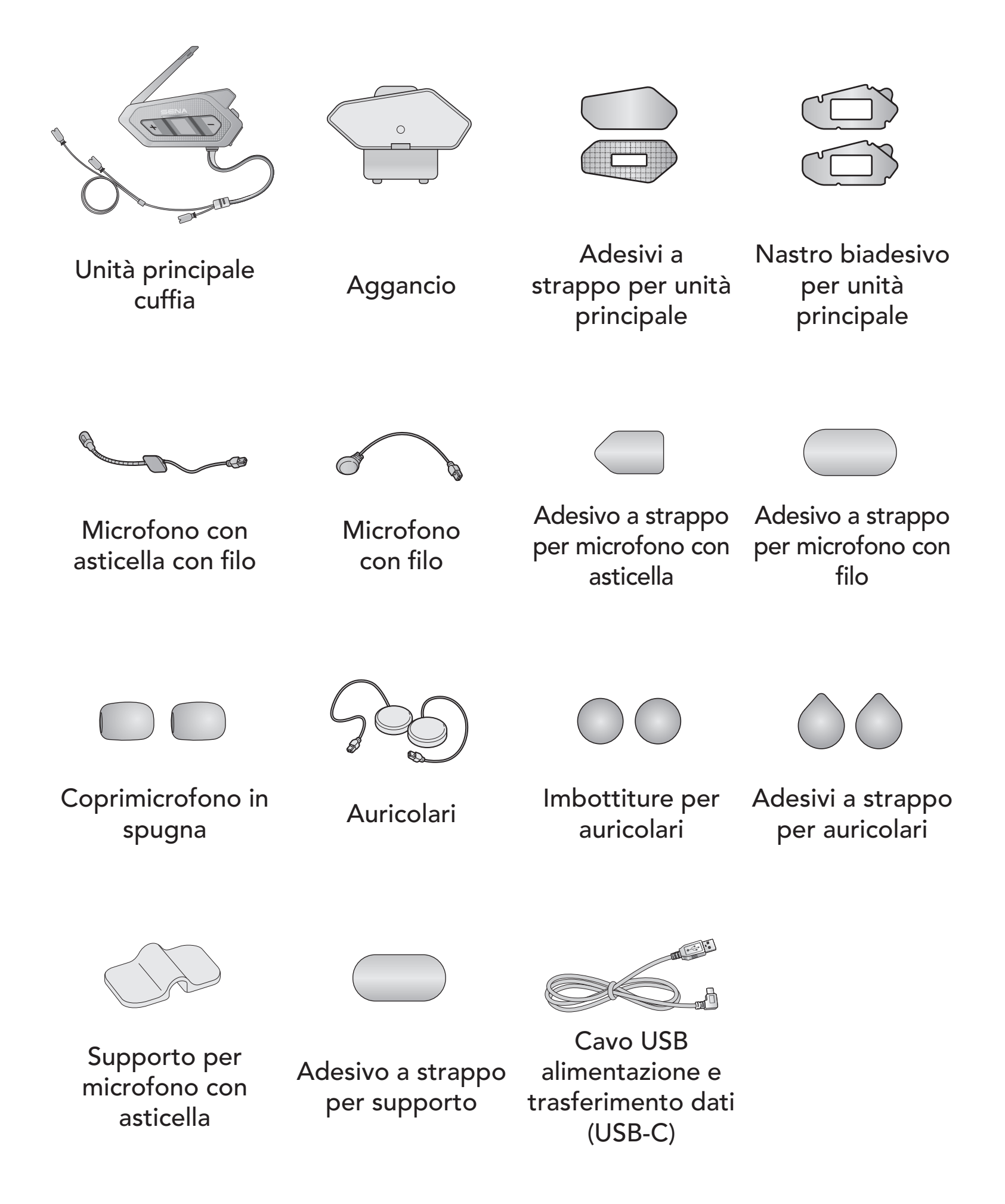

# <span id="page-7-0"></span>2. INSTALLAZIONE DELLA CUFFIA SUL CASCO

### 2.1 Installazione dell'unità principale

### 2.1.1 Utilizzo degli adesivi a strappo per unità principale

- 1. Pulire con un panno umido l'area sul lato sinistro del casco dove verranno fissati gli adesivi a strappo per unità principale, quindi asciugare completamente.
- 2. Rimuovere la pellicola protettiva della superficie adesiva della parte asola per unità principale e fissarla al casco.

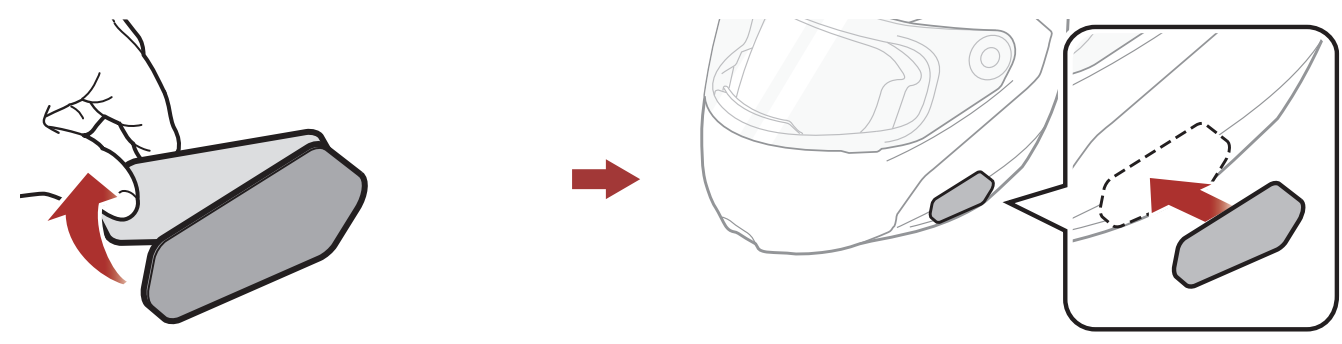

3. Rimuovere la pellicola protettiva della superficie adesiva della parte uncino per unità principale e fissarla sulla piastra posteriore dell'unità principale.

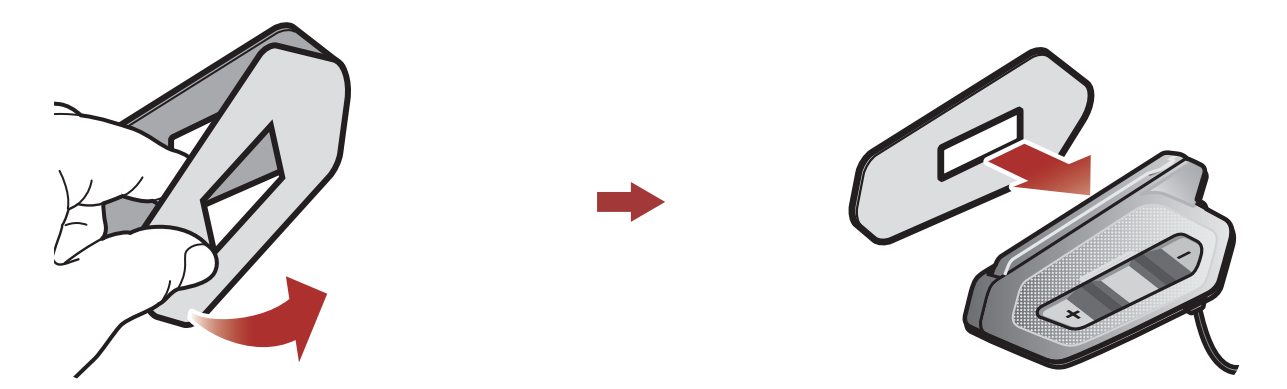

4. Fissare l'unità principale utilizzando gli adesivi a strappo preparati. Assicurarsi che l'unità principale sia saldamente fissata al casco.

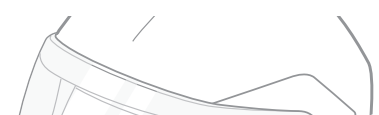

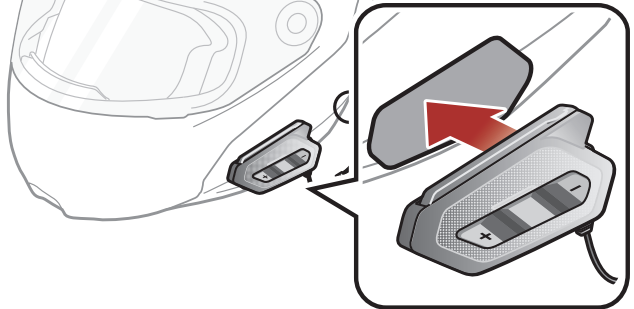

### <span id="page-8-0"></span>2.1.2 Utilizzo del nastro biadesivo per unità principale

Se non è possibile fissare gli adesivi a strappo al casco, è possibile utilizzare del nastro biadesivo.

- 1. Pulire con un panno umido l'area sul lato sinistro del casco dove verrà fissato il nastro biadesivo, quindi asciugare completamente.
- 2. Rimuovere la pellicola protettiva da un lato del nastro biadesivo per unità principale e fissarlo sulla piastra posteriore dell'unità principale.

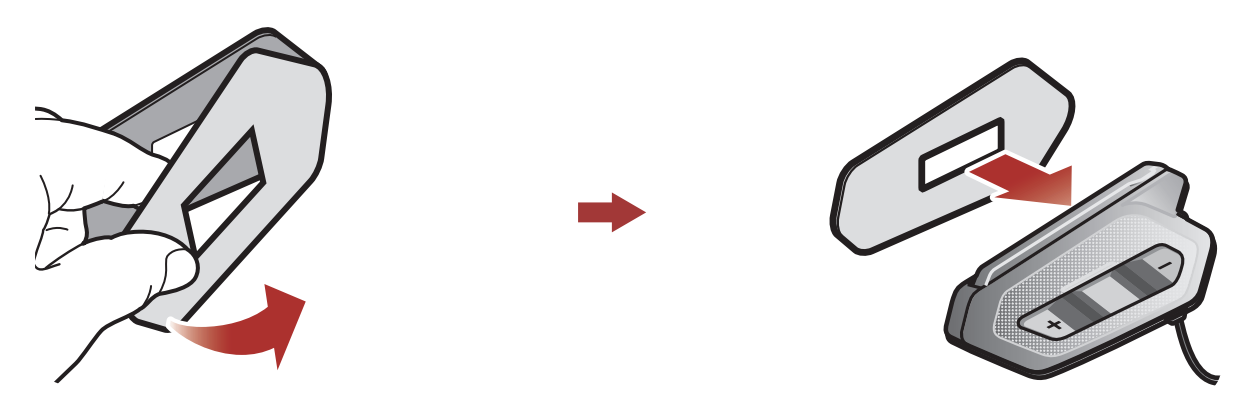

**Attenzione:** Sena raccomanda di utilizzare gli adesivi a strappo per unità principale. Il nastro adesivo viene fornito per comodità, ma non è il metodo di fissaggio consigliato. Sena non è responsabile per il suo utilizzo.

3. Rimuovere la pellicola protettiva dall'altro lato del nastro biadesivo e fissare l'unità principale sul lato sinistro del casco.

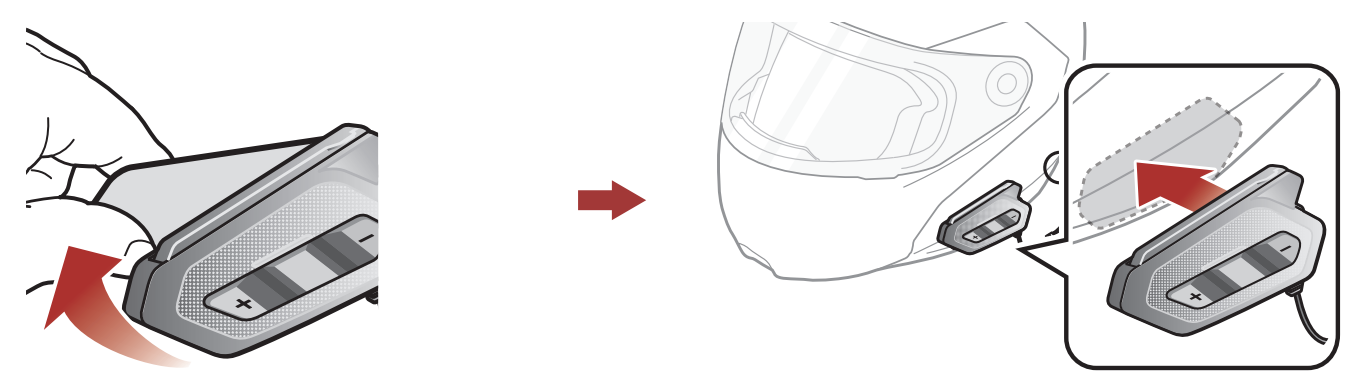

4. Assicurarsi che l'unità principale sia saldamente fissata al casco. Per la massima aderenza occorrono 24 ore.

### 2.1.3 Utilizzo dell'aggancio per unità principale

1. Pulire con un panno umido l'area sulla piastra posteriore dell'aggancio dove verrà fissato il nastro biadesivo, quindi asciugare completamente.

#### <span id="page-9-0"></span>2 Installazione della cuffia sul casco

2. Rimuovere la pellicola protettiva da un lato del nastro biadesivo per unità principale e fissarlo sulla piastra posteriore dell'unità principale.

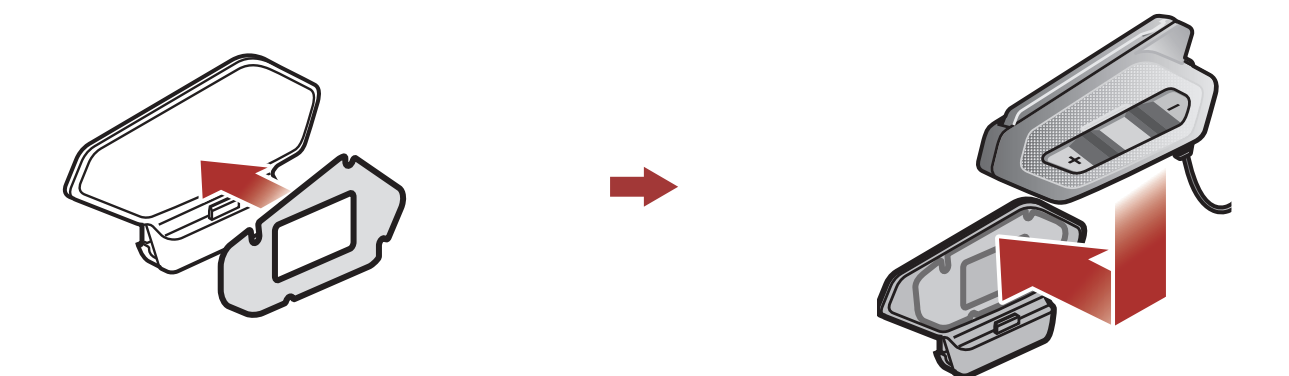

3. Inserire la piastra posteriore dell'aggancio fra l'imbottitura interna e la calotta esterna sul lato sinistro del casco.

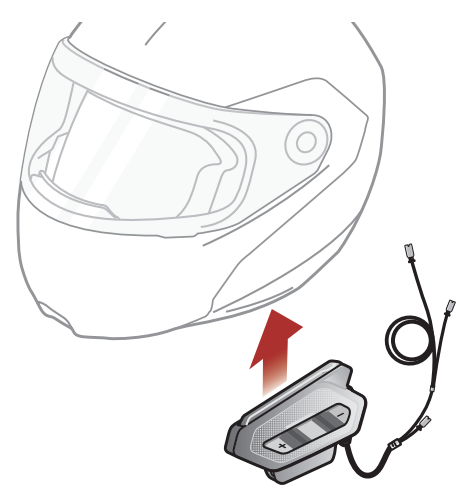

### 2.2 Installazione degli auricolari

1. Rimuovere le pellicole protettive degli adesivi a strappo per auricolari per scoprire la superficie adesiva. Successivamente, fissare gli adesivi alle cavità per le orecchie all'interno del casco.

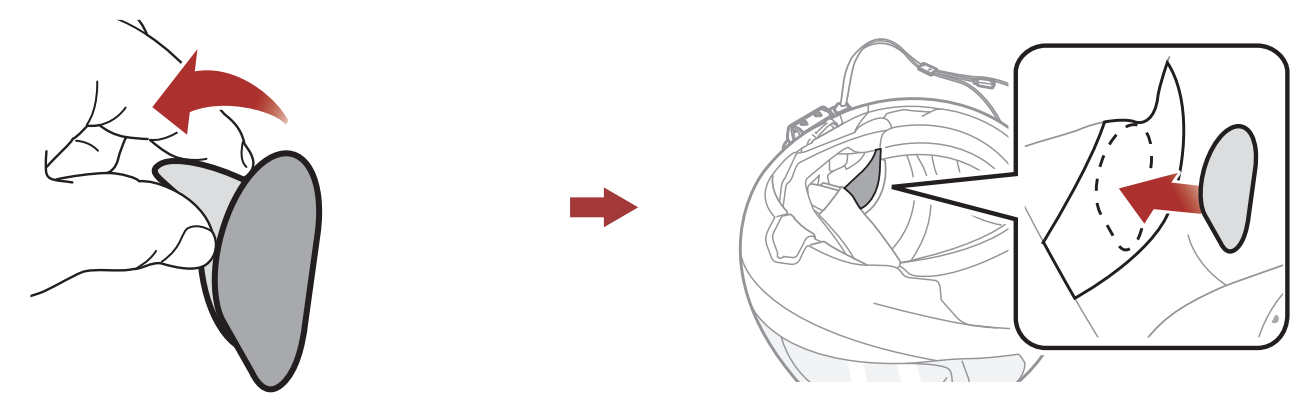

2. Fissare gli auricolari agli adesivi a strappo per auricolari all'interno del

casco.

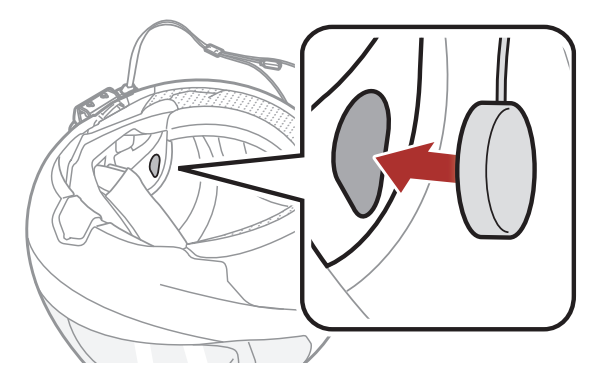

#### <span id="page-10-0"></span>2 Installazione della cuffia sul casco

3. Allineare le frecce sull'unità principale e i cavi degli auricolari e inserire questi ultimi nel connettore di ciascun auricolare.

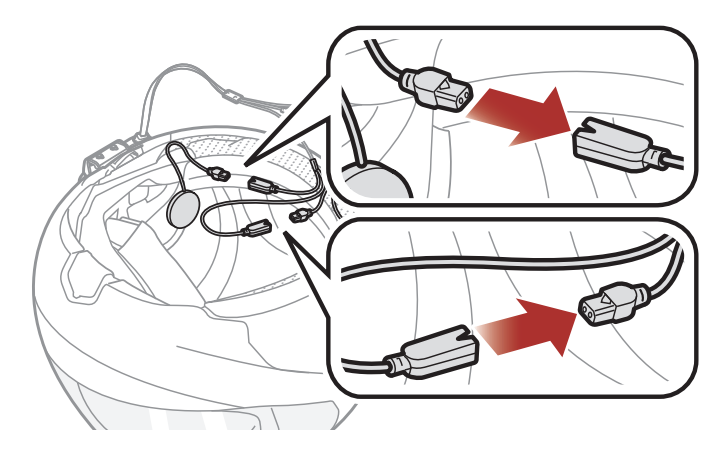

### Nota:

- Il cavo per gli auricolari ha due capi. Il capo più lungo è per l'auricolare destro, mentre il capo più corto è per l'auricolare sinistro.
- Se il casco è dotato di cavità per le orecchie troppo profonde, è possibile utilizzare le imbottiture per auricolari in modo da avvicinare gli auricolari alle orecchie.

# 2.3 Installazione dei microfoni

### 2.3.1 Uso del Microfono con asticella con filo

1. Rimuovere la pellicola protettiva dell'adesivo a strappo per microfono con asticella con filo per scoprire la superficie adesiva. Successivamente, fissare l'adesivo a strappo sulla superficie interna della calotta esterna sinistra.

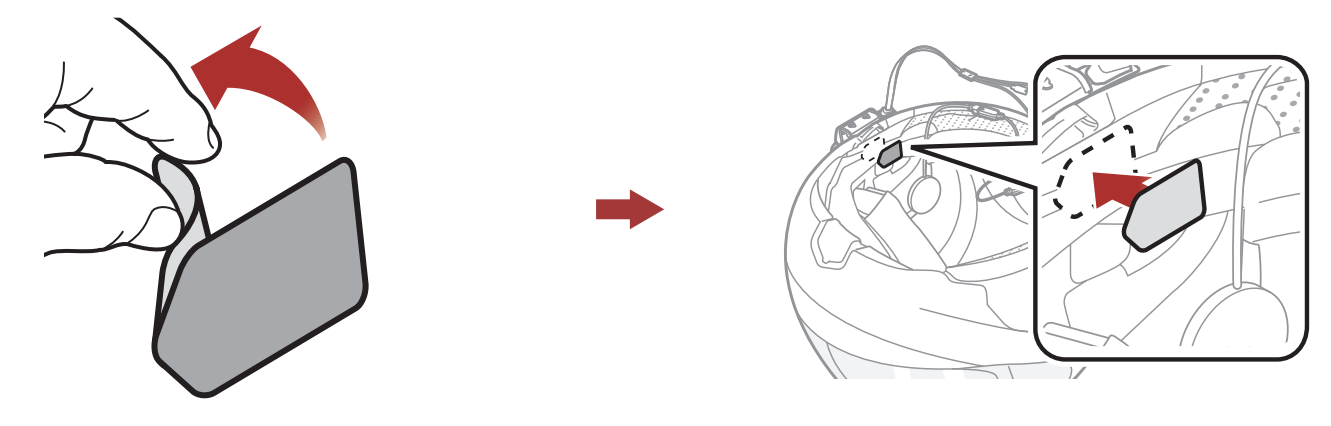

2. Fissare la piastra di montaggio del microfono con asticella con filo all'adesivo a strappo.

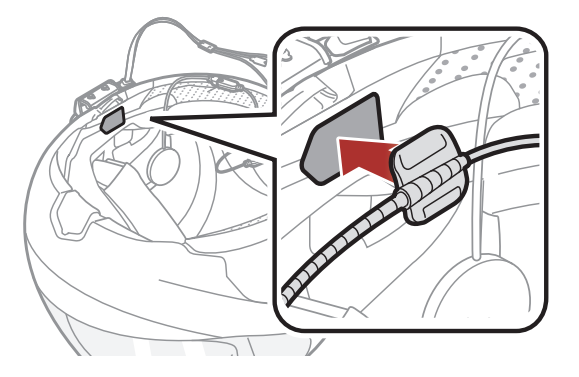

### Nota:

- Dopo aver installato il microfono con asticella con filo, assicurarsi di reinstallare l'imbottitura interna del casco.
- Per garantire un'installazione sicura, è possibile utilizzare il supporto per microfono con asticella dopo avervi fissato l'adesivo a strappo del supporto per microfono con asticella.

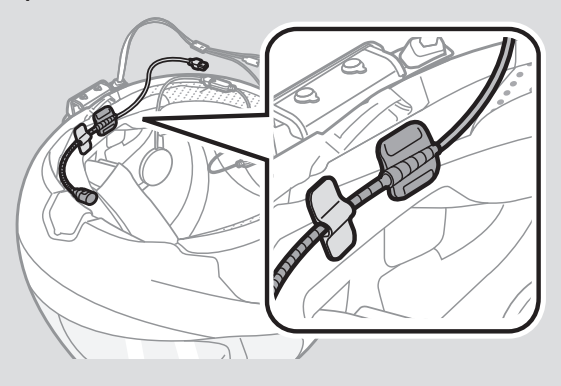

- 3. Assicurarsi che il ricevitore del microfono sia posizionato vicino alla bocca.
- 4. Regolare la testa del microfono in modo che la piastra sia rivolta verso l'esterno rispetto alla bocca.

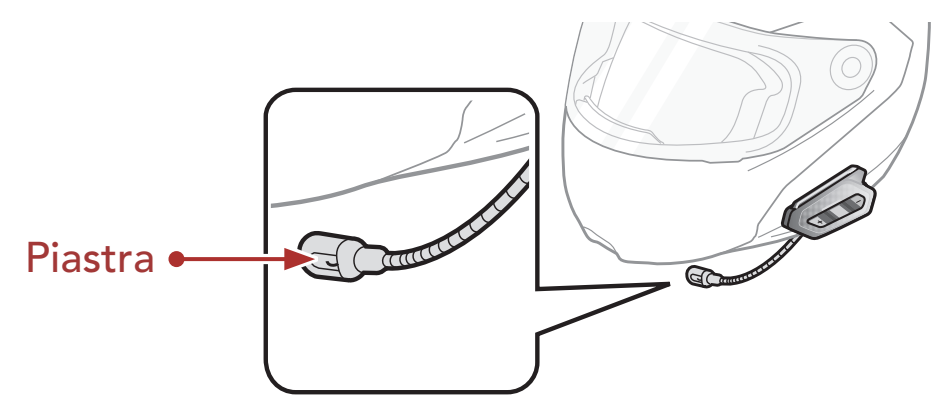

5. Allineare le frecce sull'unità principale e i cavi del microfono e inserire quest'ultimo nel connettore del microfono.

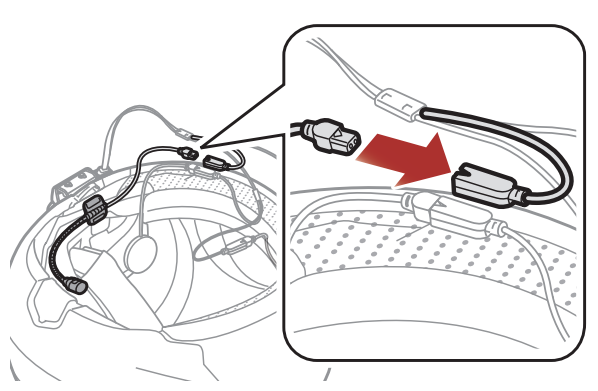

Nota: il cavo più corto è per il microfono.

### <span id="page-12-0"></span>2.3.2 Uso del Microfono con filo

Se si possiede un casco integrale, è possibile utilizzare il microfono con filo.

1. Rimuovere la pellicola protettiva dell'adesivo a strappo per microfono con filo per scoprire la superficie adesiva. Successivamente, fissare l'adesivo a strappo all'interno della mentoniera del casco.

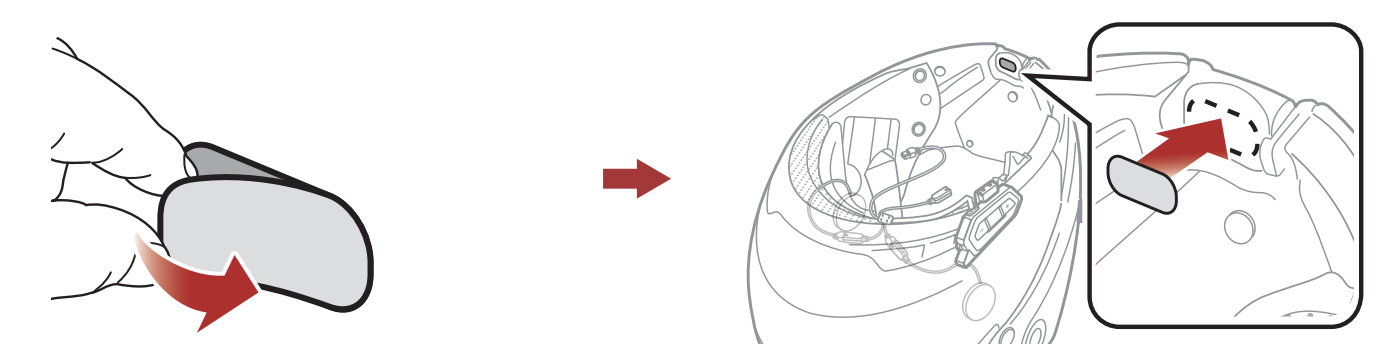

2. Fissare il microfono con filo all'adesivo a strappo per microfono con filo.

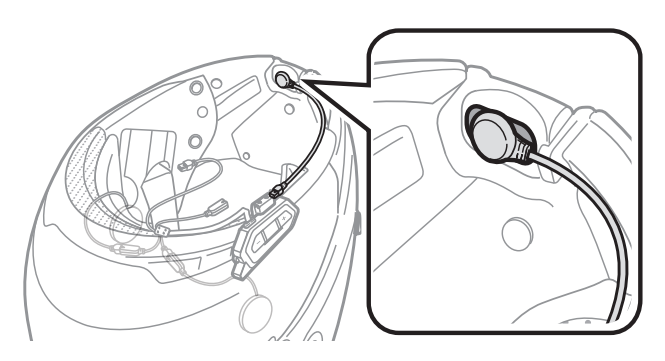

3. Allineare le frecce sull'unità principale e i cavi del microfono e inserire quest'ultimo nel connettore del microfono.

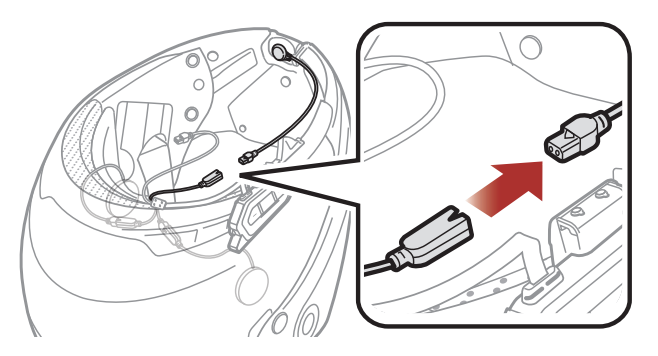

Nota: il cavo più corto è per il microfono.

# 2.4 Antenna Mesh Intercom esterna

Tirare leggermente l'antenna Mesh Intercom verso l'interno per aprirla.

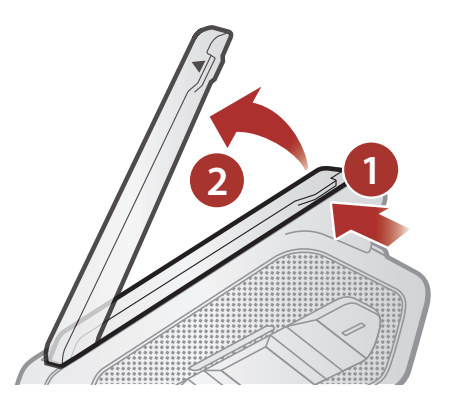

# <span id="page-13-0"></span>3. NOZIONI INTRODUTTIVE

# 3.1 Software Sena scaricabili

### 3.1.1 App SENA MOTORCYCLES

Accoppiando semplicemente il telefono con la cuffia, è possibile utilizzare l'app SENA MOTORCYCLES per una configurazione e una gestione più rapide e semplici.

Sena Device Manager consente di aggiornare il firmware e di configurare le impostazioni direttamente dal PC.

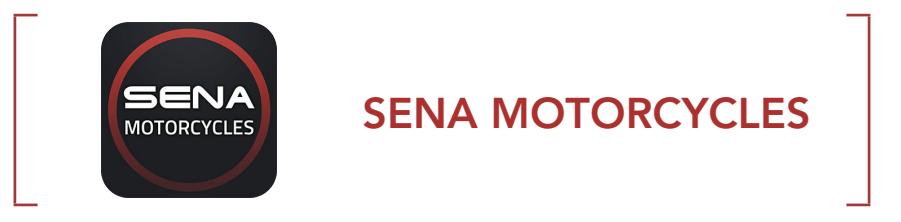

• Scaricare l'app SENA MOTORCYCLES da Google Play Store o App Store.

Visitare il sito **[sena.com](http://sena.com)** per verificare la versione più recente del software disponibile.

• Per scaricare il firmware visitare il sito **[sena.com](http://sena.com)**.

### 3.1.2 Sena Device Manager

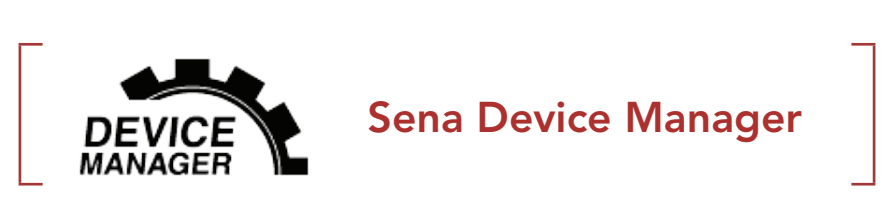

· Per scaricare Sena Device Manager visitare il sito [sena.com](http://sena.com).

### 3.1.3 Aggiornamenti firmware

La cuffia supporta gli aggiornamenti del firmware.

# <span id="page-14-0"></span>3.2 Ricarica

### Ricarica cuffia

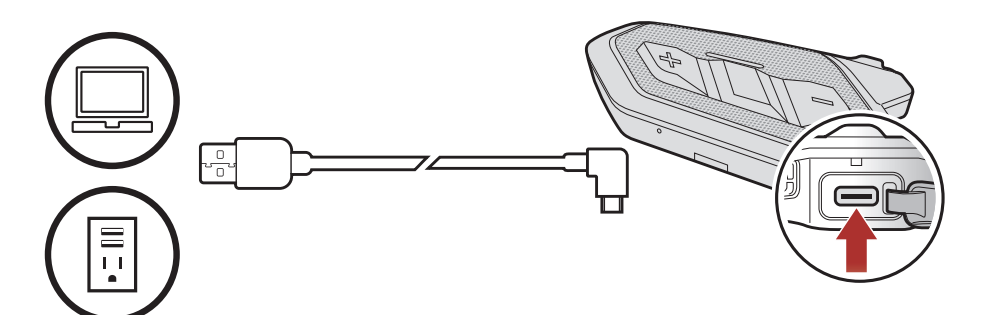

In base al metodo di ricarica, la ricarica completa della cuffia richiede circa 1,5 ore.

### Nota:

- · La cuffia include una funzionalità di Ricarica veloce che consente una ricarica veloce in un breve arco di tempo. Ad esempio, l'utente può ottenere fino a 3,5 ore di comunicazione Mesh dopo aver ricaricato la cuffia per 20 minuti.
- Con i prodotti Sena può essere utilizzato un caricatore USB di qualunque marca con approvazione FCC, CE, IC o di altro ente approvato a livello locale riconosciuto da Sena.
- La cuffia **SPIDER RT1** è compatibile solo con dispositivi dotati di alimentazione USB da 5 V in ingresso.

PREMUTO Tenere premuto il pulsante il numero di volte specificato

# 3.3 Legenda

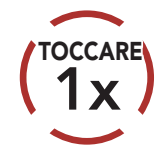

Premere il pulsante il numero di volte specificato

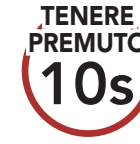

*"Ciao"* Messaggio acustico

### 3.4 Accensione e spegnimento

#### Accensione

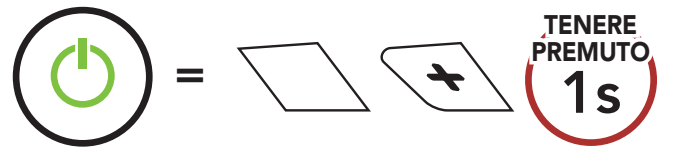

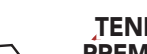

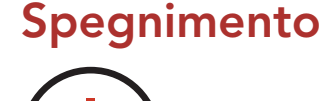

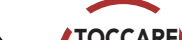

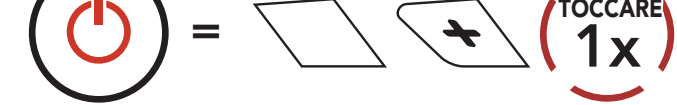

# <span id="page-15-0"></span>3.5 Regolazione del volume

Premendo il Pulsante (+) o il Pulsante (-) è possibile aumentare o abbassare il volume. Il volume è impostato e mantenuto in modo indipendente su livelli diversi per ciascuna sorgente audio (es. telefono, intercom), anche quando la cuffia viene riavviata.

Aumento volume

 $=$   $\sqrt{\frac{1}{1}}$ 

TOCCARE

Diminuzione volume

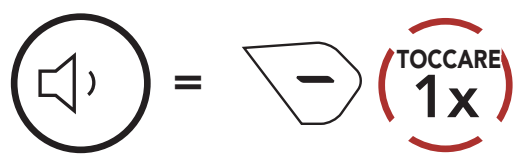

# 3.6 Controllo del livello batteria

Le istruzioni servono per l'accensione della cuffia.

### **Accensione**

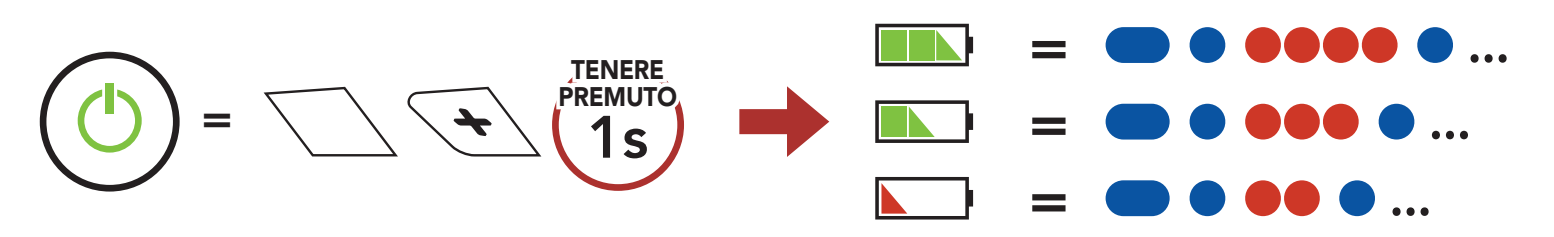

Nota: quando la batteria è scarica durante l'uso, viene emesso il messaggio vocale "Batteria scarica".

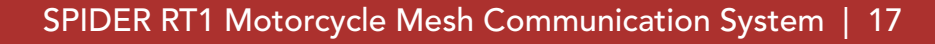

# <span id="page-16-0"></span>4. ACCOPPIAMENTO DELLA CUFFIA CON ALTRI DISPOSITIVI BLUETOOTH

Quando si utilizza la cuffia con altri dispositivi Bluetooth per la prima volta, è necessario "accoppiarli". In questo modo i dispositivi si riconoscono e comunicano tra loro ogni qualvolta si trovano entro la portata di funzionamento.

La cuffia è in grado di accoppiarsi con diversi dispositivi Bluetooth tra cui cellulari, GPS, lettori MP3 o l'adattatore radio bidirezionale Sena SR10 tramite Accoppiamento telefono, Accoppiamento secondo telefono e Accoppiamento GPS.

- La modalità accoppiamento telefono resta attiva per 3 minuti.
- Per annullare l'accoppiamento telefono, premere il Pulsante centrale.

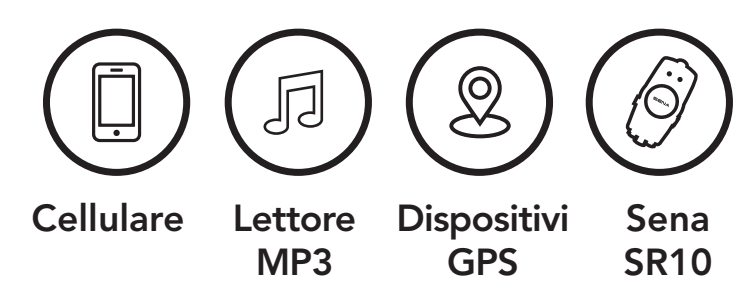

# 4.1 Accoppiamento telefono

Esistono tre modi per accoppiare il telefono.

### 4.1.1 Accoppiamento iniziale di SPIDER RT1

La cuffia entra automaticamente in modalità accoppiamento telefono quando viene accesa per la prima volta, oppure nella seguente situazione:

- Riavvio dopo aver eseguito il Reset.
- 1. Tenere premuto il Pulsante centrale e il Pulsante (+) per 1 secondo.

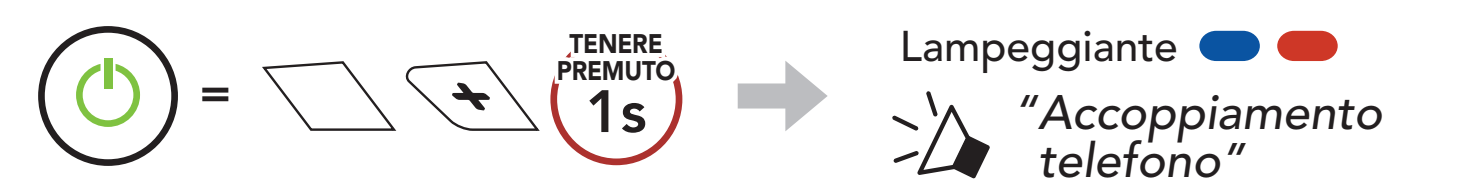

#### Nota:

### <span id="page-17-0"></span>4 Accoppiamento della cuffia con altri dispositivi Bluetooth

2. Selezionare SPIDER RT1 dall'elenco dei dispositivi Bluetooth rilevati. Se il telefono richiede un PIN, inserire 0000. **Device B**

1. Con la cuffia spenta, tenere premuto il **pulsante centrale** e il pulsante (+) per 5 secondi.

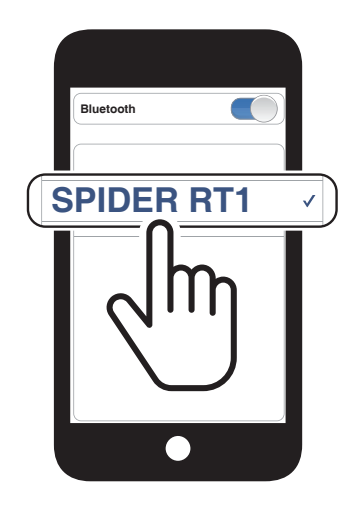

### 4.1.2 Accoppiamento con SPIDER RT1 spenta

1. Con la cuffia accesa, tenere premuto il *pulsante centrale* per 5 secondi.

2. Selezionare SPIDER RT1 dall'elenco dei dispositivi Bluetooth rilevati. Se il telefono richiede un PIN, inserire 0000.

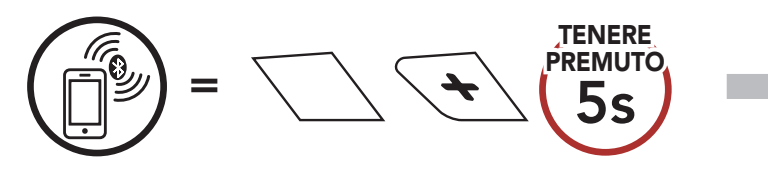

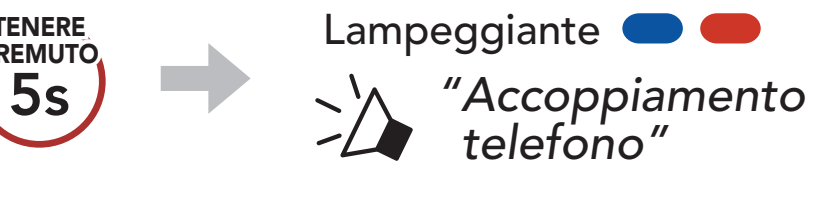

2. Selezionare SPIDER RT1 dall'elenco dei dispositivi Bluetooth rilevati. Se il telefono richiede un PIN, inserire 0000. **Device B**

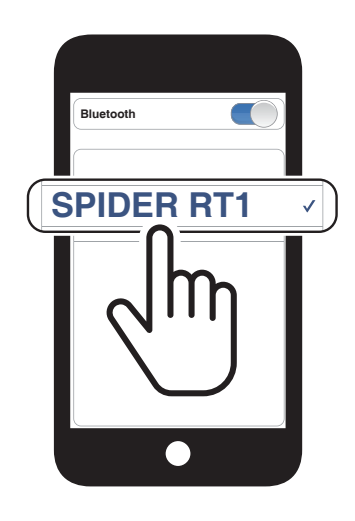

### 4.1.3 Accoppiamento con SPIDER RT1 accesa

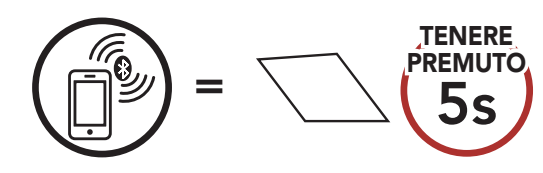

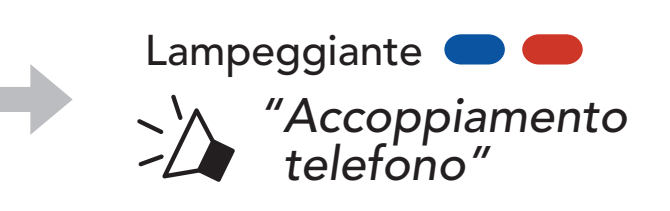

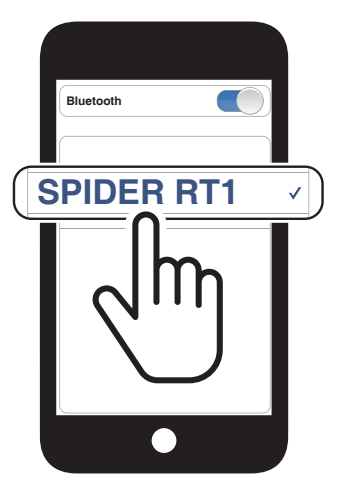

### <span id="page-18-0"></span>4.2 Accoppiamento secondo telefono - Secondo cellulare, GPS e SR10

1. Tenere premuto il pulsante centrale per 10 secondi.

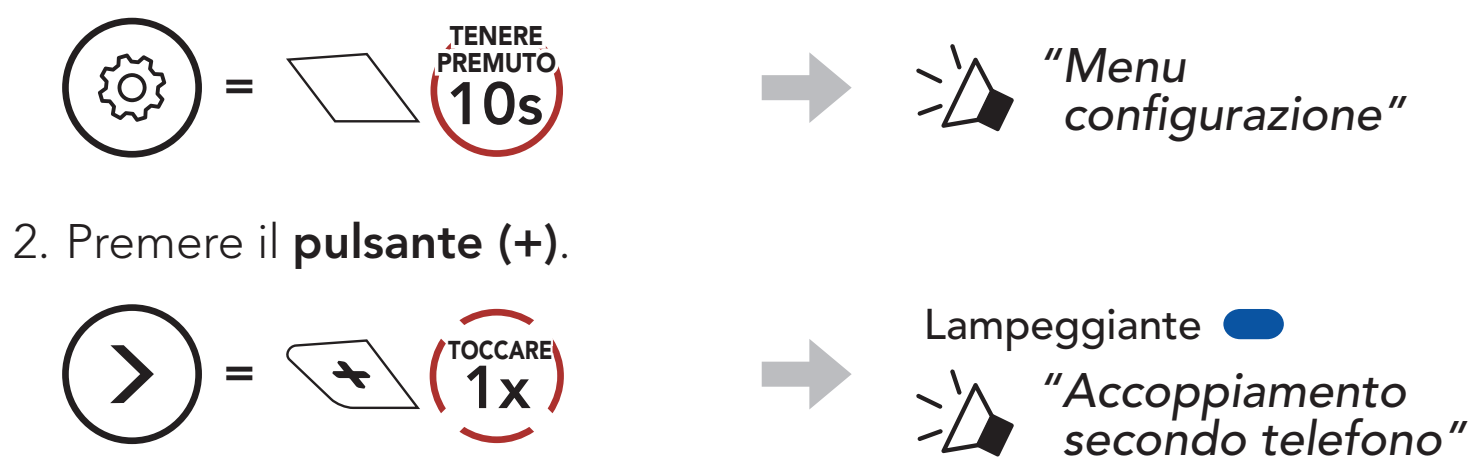

dei dispositivi rilevati. Se il dispositivo Bluetooth richiede un PIN, inserire 0000.

3. Selezionare SPIDER RT1 dall'elenco dei dispositivi Bluetooth rilevati. Se il telefono richiede un PIN, inserire 0000. **Device B**

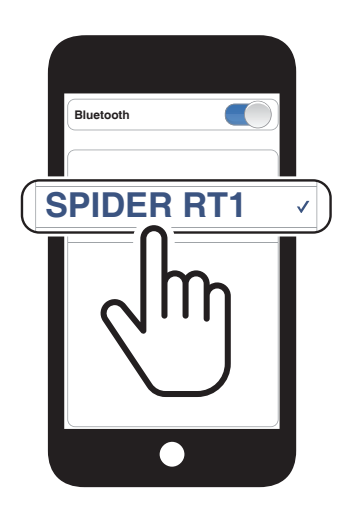

Nota: Se si accoppia il dispositivo GPS tramite accoppiamento GPS, le sue istruzioni interrompono le conversazioni Mesh Intercom.

# 4.3 Accoppiamento GPS

1. Tenere premuto il pulsante centrale per 10 secondi.

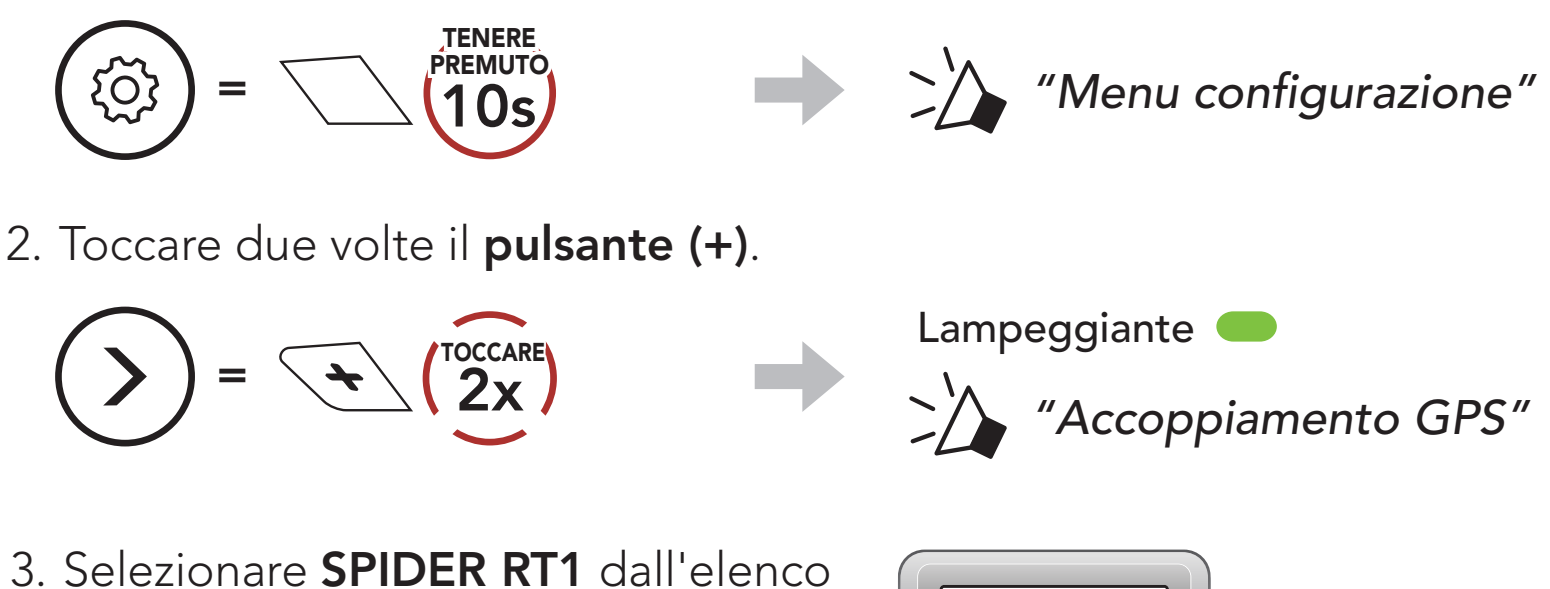

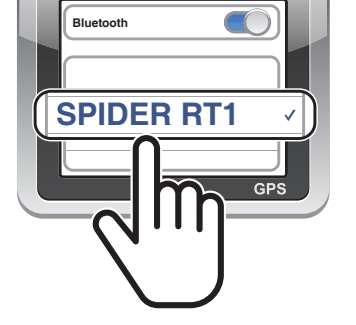

# <span id="page-19-0"></span>5. USO CON I CELLULARI

# 5.1 Effettuare e rispondere alle telefonate

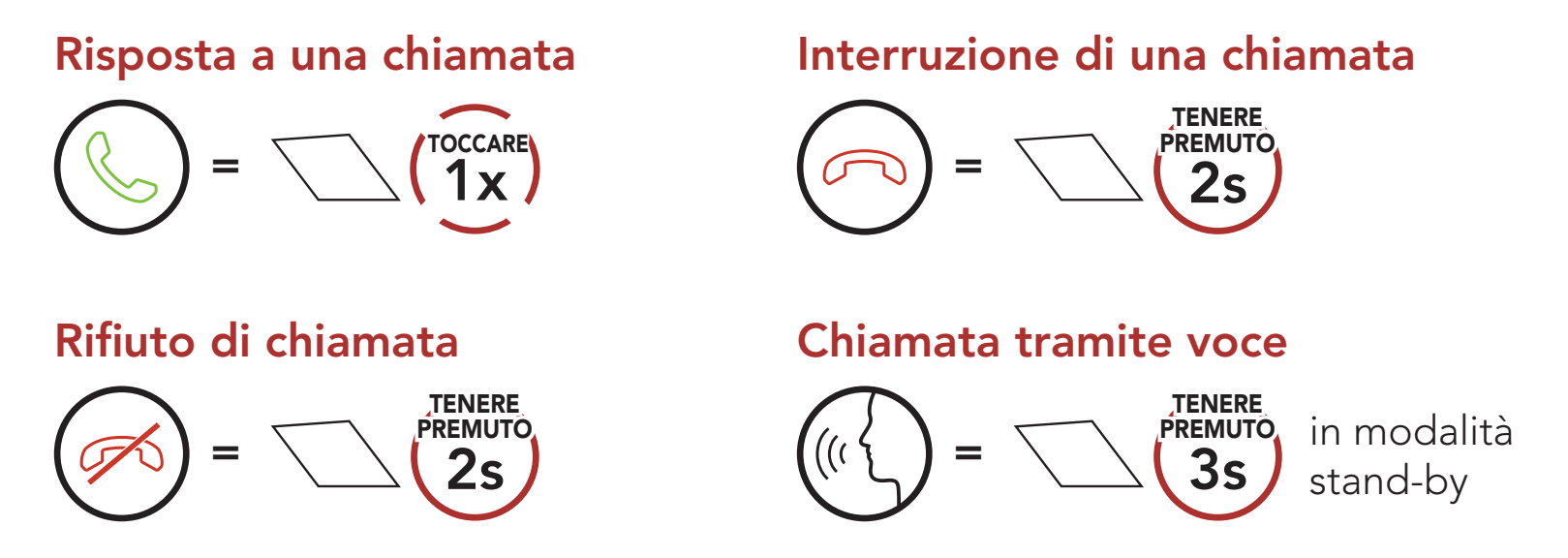

Nota: in caso di dispositivo GPS collegato, non sarà possibile ascoltare le istruzioni vocali del navigatore durante una chiamata telefonica.

È possibile assegnare numeri di composizione rapida preimpostati da Sena Device Manager oppure dall'app SENA MOTORCYCLES.

# 5.2 Composizione rapida

### 5.2.1 Assegnazione dei numeri di chiamata rapida preimpostati

### 5.2.2 Utilizzo dei numeri di chiamata rapida preimpostati

1. Accedere al menu Chiamata rapida.

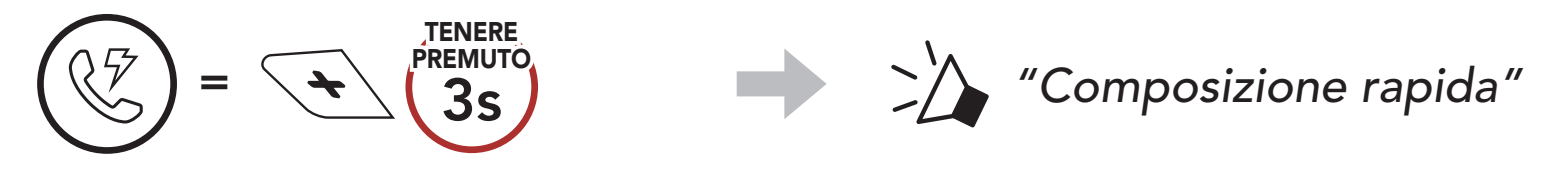

2. Navigazione in avanti o indietro tra i numeri di composizione rapida

preimpostati.

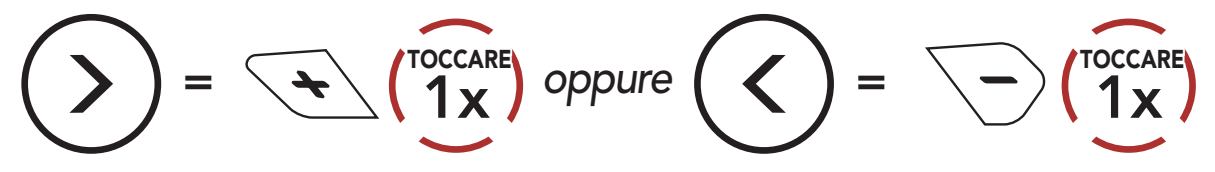

3. Chiamare uno dei numeri di composizione rapida preimpostati.

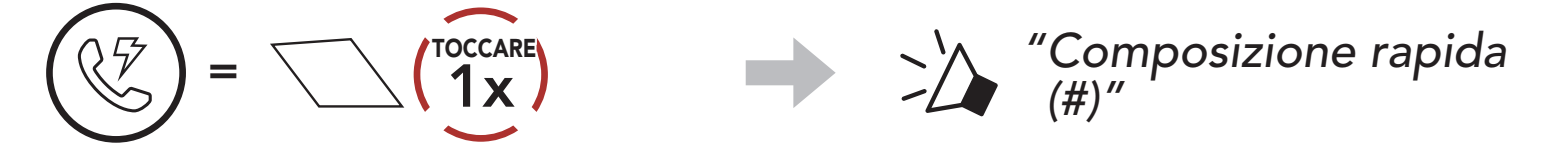

4. Ripetere l'ultima chiamata.

Ripetizione ultimo numero

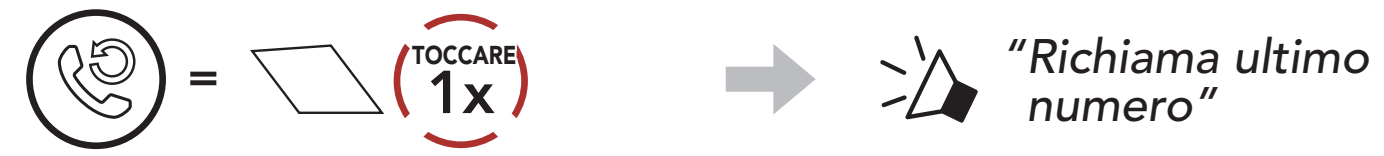

# <span id="page-21-0"></span>6. MUSICA STEREO

6.1 Riproduzione della musica con dispositivi Bluetooth

Riproduzione/Messa in pausa della musica

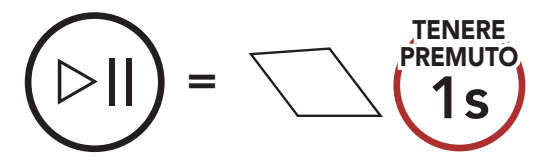

Passaggio al brano successivo/precedente

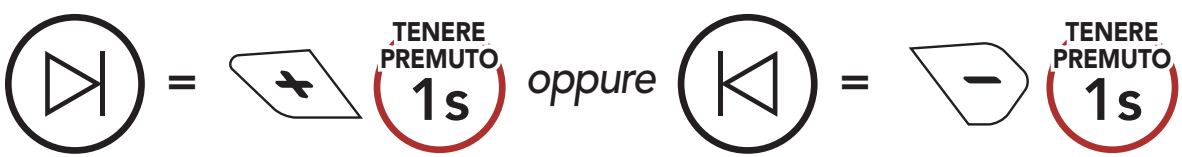

### 6.2 Condivisione della musica

1. Il Creatore invia un messaggio di richiesta ai partecipanti collegati durante una Mesh Intercom.

È possibile iniziare a condividere musica con un partecipante di una Mesh Intercom. Sia l'utente che un partecipante possono controllare la riproduzione di musica in remoto, ad esempio passando alla traccia successiva o alla traccia precedente.

[Creatore]

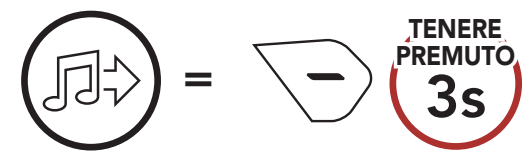

#### [Creatore]

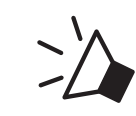

*"Condivisione della musica attivata"*

### [Partecipanti]

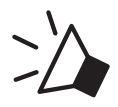

*"Accettare condivisione musica?"*

2. Il Creatore condivide la musica con il primo partecipante che accetta la richiesta.

[Partecipante] Accettare

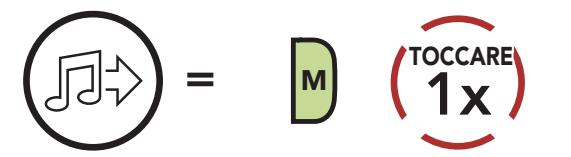

[Partecipante] Rifiutare

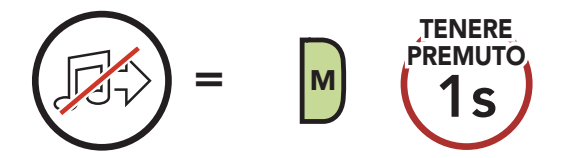

# <span id="page-22-0"></span>7. MESH INTERCOM

# 7.1 Cos'è Mesh Intercom?

Mesh Intercom™ è un sistema di comunicazione dinamico creato da Sena che consente una comunicazione facile e istantanea tra le moto senza un processo di pre-raggruppamento. Mesh Intercom consente ai piloti di collegarsi e comunicare con gli utenti nelle vicinanze, senza dover accoppiare ogni cuffia.

La distanza operativa tra ciascuna SPIDER RT1 in Mesh Intercom può raggiungere un massimo di 2 km (1,2 miglia) in spazi aperti. In spazi aperti, la Mesh può essere estesa fino a un massimo di 8 km (5 miglia) tra un minimo di sei utenti. All'interno dello stesso canale in Open Mesh<sup>™</sup> o dello stesso gruppo privato in Group Mesh<sup>™</sup>, sei utenti possono parlare contemporaneamente e godersi una conversazione di ottima qualità.

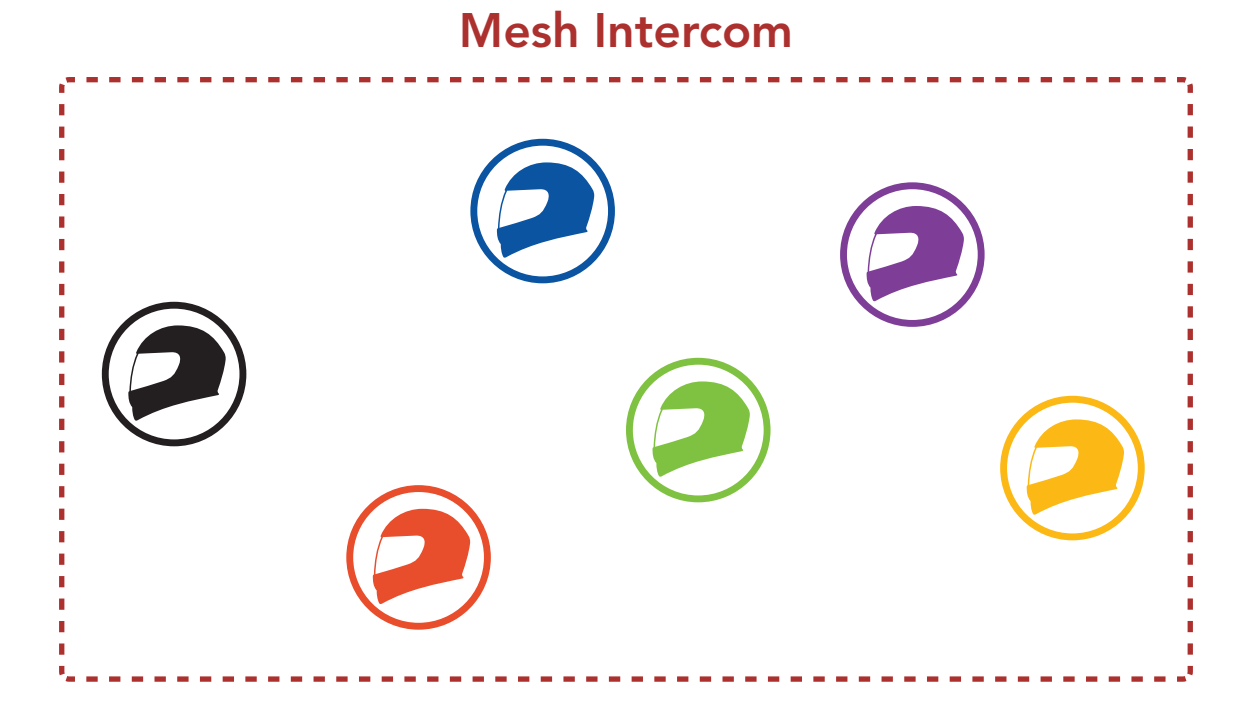

### <span id="page-23-0"></span>7.1.1 Open Mesh

Open Mesh è una funzione intercom di gruppo aperta. Gli utenti possono liberamente comunicare tra loro nello stesso canale di Open **Mesh** e selezionare il canale  $(1 – 9)$  da utilizzare con la cuffia.

La cuffia può collegarsi con un numero virtualmente illimitato di utenti in ciascun canale.

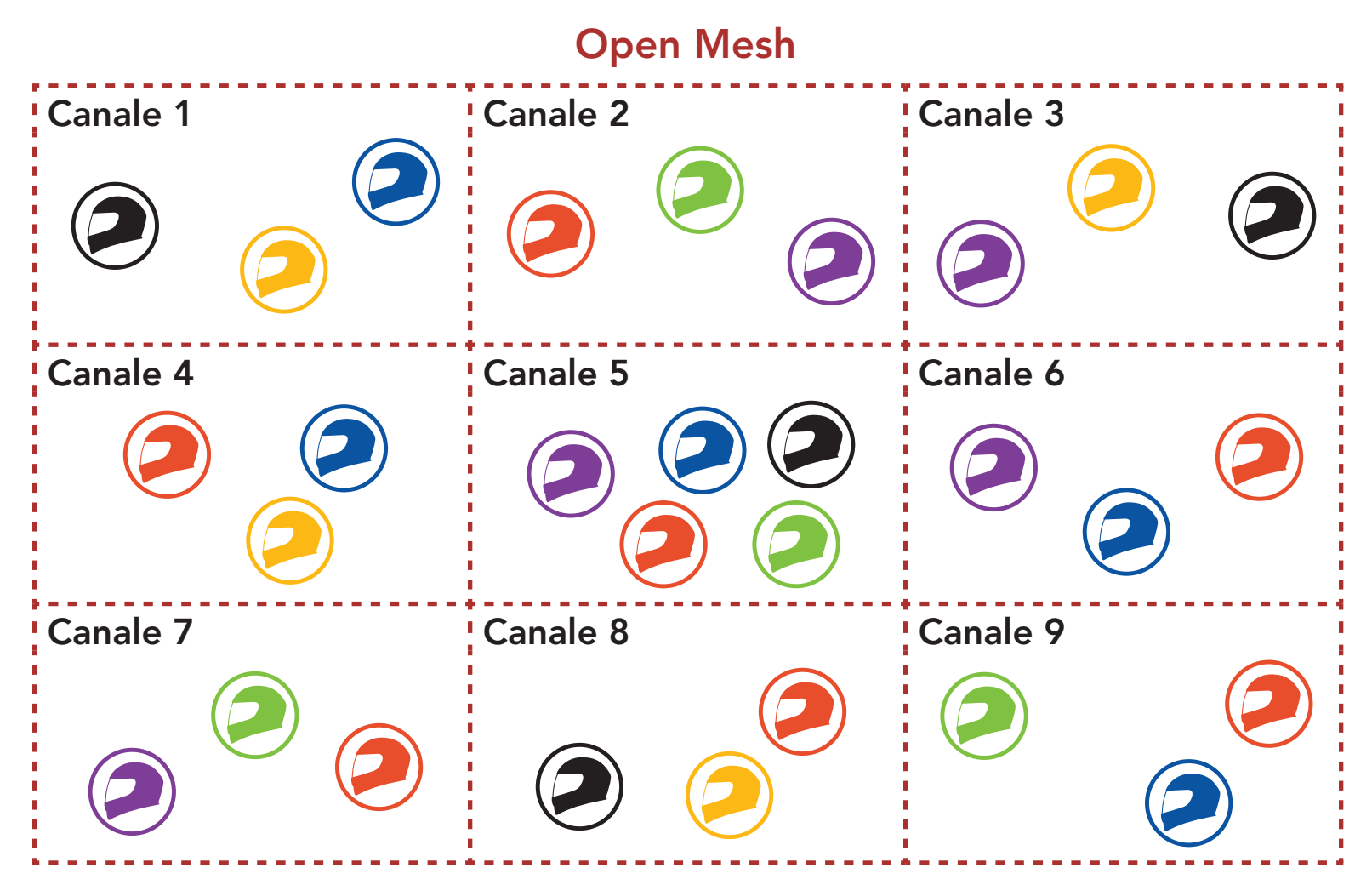

### 7.1.2 Group Mesh

Group Mesh è una funzione intercom di gruppo chiusa che consente agli utenti di partecipare o partecipare nuovamente a una conversazione intercom di gruppo, o di abbandonarla, senza accoppiare ogni cuffia. Gli utenti possono liberamente comunicare tra loro quando sono nello stesso gruppo privato di Group Mesh.

Per una conversazione intercom chiusa utilizzando Mesh Intercom, è necessario che la Group Mesh sia creata dagli utenti. Quando gli utenti creano un gruppo privato in Group Mesh da Gruppo Mesh, la cuffia passa automaticamente da Open Mesh a Group Mesh. In ogni gruppo privato possono collegarsi fino a 24 utenti in contemporanea.

#### Group Mesh

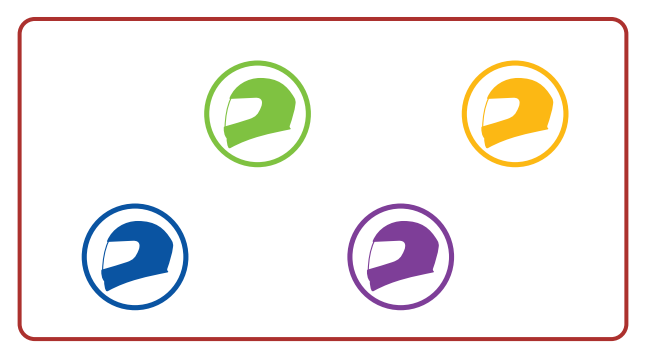

# <span id="page-24-0"></span>7.2 Avvio di Mesh Intercom

Quando la funzione Mesh Intercom è abilitata, SPIDER RT1 si collega automaticamente con gli utenti **SPIDER RT1** nelle vicinanze e consente loro di comunicare premendo il pulsante Mesh Intercom.

Quando Mesh Intercom è abilitata, la cuffia è inizialmente in Open Mesh (impostazione predefinita: canale 1).

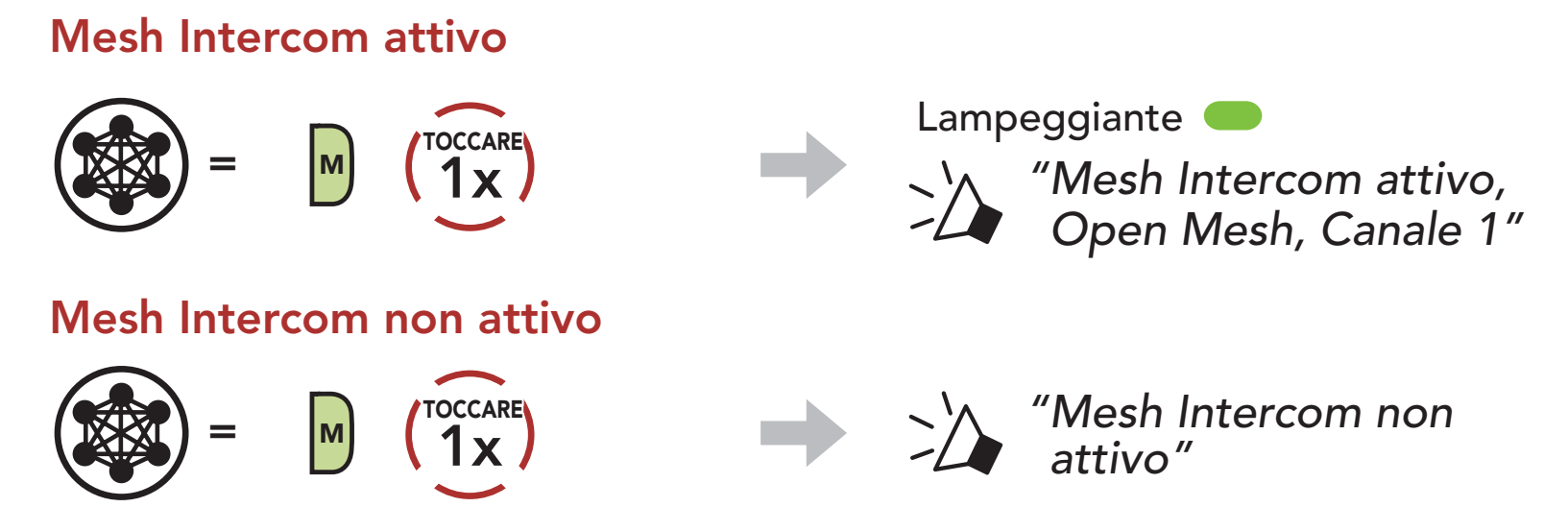

Se la comunicazione **Open Mesh** è disturbata da interferenze causate da altri gruppi che stanno utilizzando il canale 1 (impostazione predefinita), cambiare il canale. È possibile selezionare un canale da 1 a 9.

# 7.3 Uso della Mesh in Open Mesh

2. Navigazione tra canali.  $(1 \rightarrow 2 \rightarrow \bullet \bullet \bullet \rightarrow 8 \rightarrow 9 \rightarrow \text{Esci} \rightarrow 1 \rightarrow \bullet \bullet \bullet)$ 

### 7.3.1 Impostazione canale (impostazione predefinita: canale 1)

1. Premere due volte il pulsante Mesh Intercom.

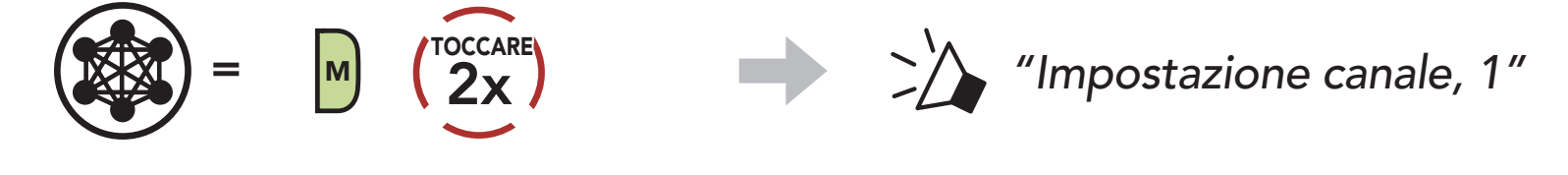

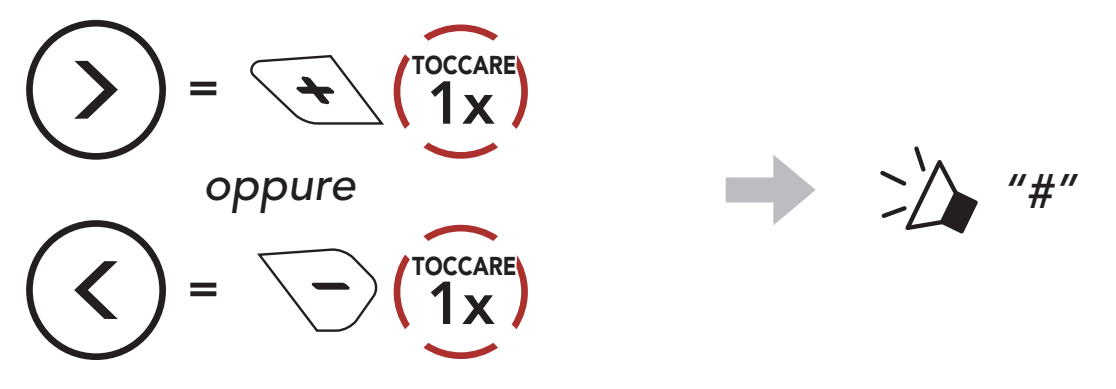

<span id="page-25-0"></span>3. Salvataggio del canale.

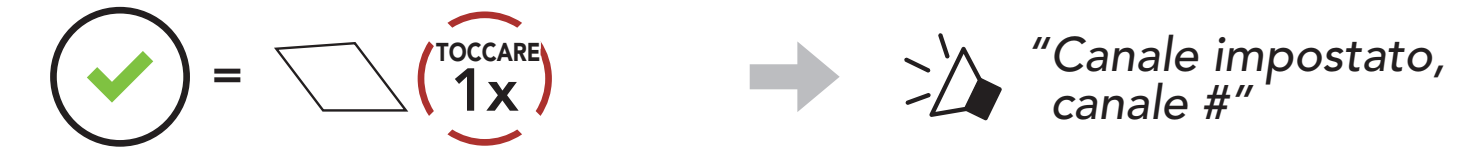

#### Nota:

- Impostazione canale inizia sempre con il canale 1.
- Se non si preme alcun pulsante per circa 10 secondi in uno specifico canale, il canale viene automaticamente salvato.
- Il canale resta memorizzato anche se **SPIDER RT1** viene spenta.
- È possibile cambiare il canale dall'app SENA MOTORCYCLES.

1. Per accedere a Gruppo mesh e creare una Group Mesh, tenere premuto il pulsante Mesh Intercom per 5 secondi sulle cuffie degli utenti (l'utente iniziale, B e C).

### 7.4 Uso della Mesh in Group Mesh

### 7.4.1 Creazione di una Group Mesh

La creazione di una Group Mesh richiede due o più utenti Open Mesh.

- 2. Una volta completato Gruppo Mesh, gli utenti (l'utente iniziale, B
- - e C) sentiranno un messaggio vocale nella loro cuffia non appena Open Mesh passerà a Group Mesh.

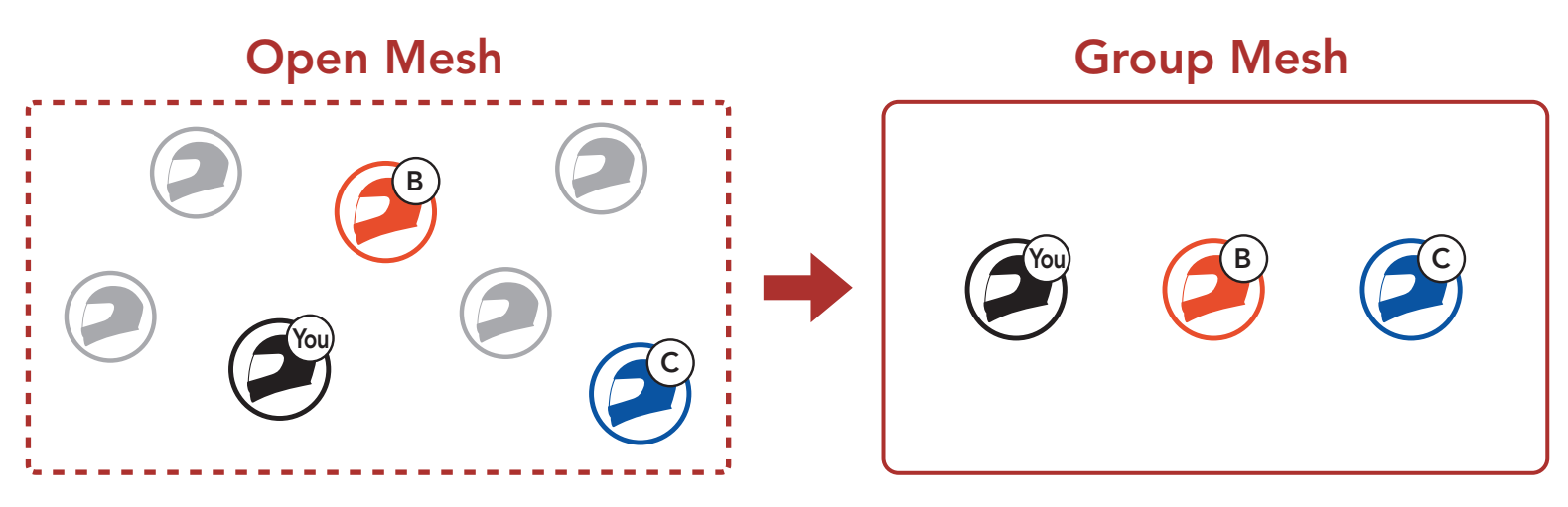

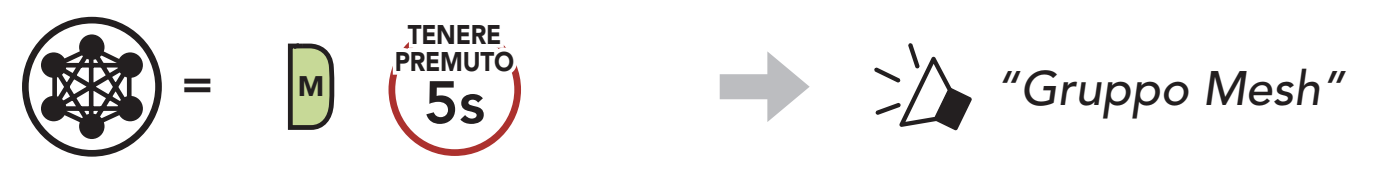

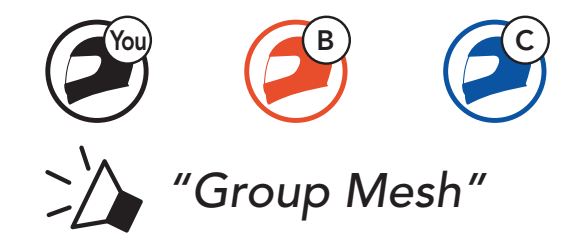

### <span id="page-26-0"></span>Nota:

- se il Gruppo Mesh non viene completato entro 30 secondi, gli utenti sentiranno il messaggio vocale "Errore gruppo".
- Se si desidera annullare durante Gruppo Mesh, premere il Pulsante Mesh Intercom.

Uno degli utenti attuali di una Group Mesh esistente può consentire ai nuovi utenti (uno o più) in Open Mesh di partecipare alla Group Mesh esistente.

### 7.4.2 Partecipazione a una Group Mesh esistente

2. Una volta completato Gruppo Mesh, i nuovi utenti (D e F) sentiranno un messaggio vocale nella loro cuffia non appena Open Mesh passerà a Group Mesh.

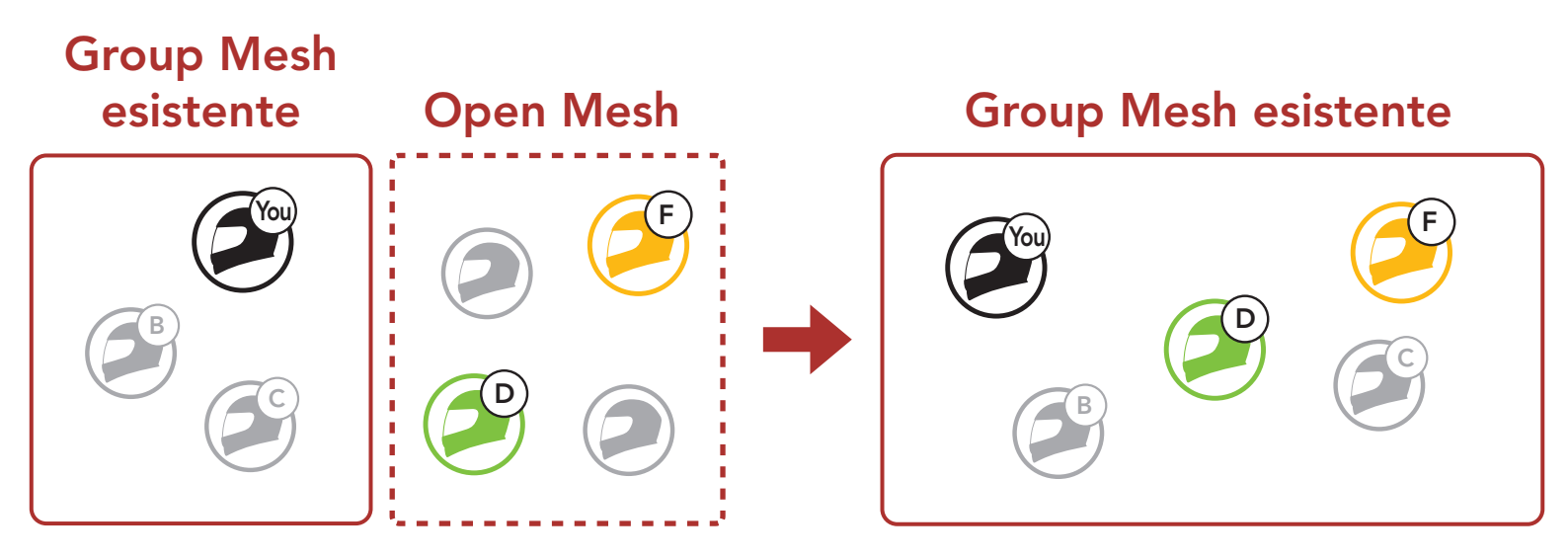

1. Per accedere a Gruppo mesh e partecipare alla Group Mesh esistente, tenere premuto il pulsante Mesh Intercom per 5 secondi sulle cuffie di uno (l'utente) degli utenti attuali nella Group Mesh esistente e dei nuovi utenti (D e F) in Open Mesh.

Nota: se il Gruppo Mesh non viene completato entro 30 secondi, l'utente attuale (l'utente iniziale) sentirà un doppio segnale acustico di tono basso, mentre i nuovi utenti (D e F) sentiranno il messaggio vocale "Errore gruppo".

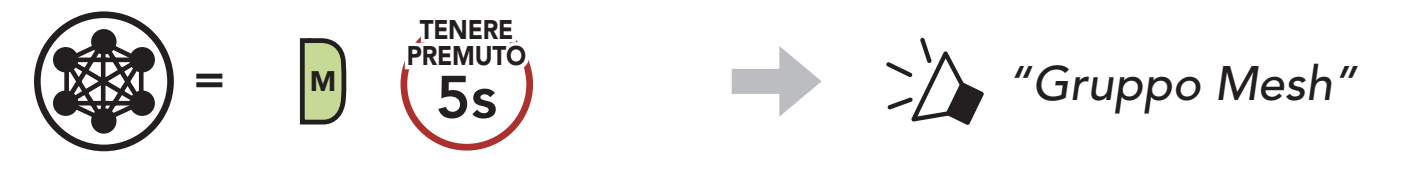

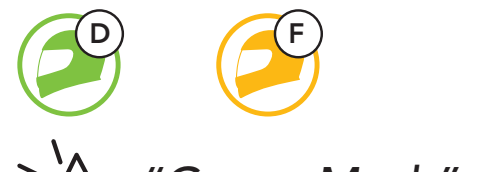

### *"Group Mesh"*

### <span id="page-27-0"></span>7.5 Abilitazione/disabilitazione microfono (impostazione predefinita: abilitato)

Gli utenti possono abilitare/disabilitare il microfono quando comunicano in una Mesh Intercom.

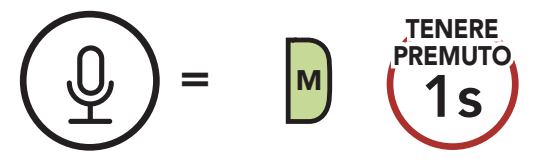

Gli utenti possono passare da Open Mesh a Group Mesh e viceversa senza ripristinare la Mesh. Questo consente agli utenti di conservare le informazioni di collegamento alla rete Group Mesh mentre sono in Open Mesh.

Gli utenti possono passare a Group Mesh per comunicare con i partecipanti utilizzando le informazioni di collegamento alla rete Group Mesh archiviate.

# 7.6 Passaggio Open Mesh/Group Mesh

Nota: se non si è mai partecipato a Group Mesh, non è possibile passare da Open Mesh a Group Mesh e viceversa. Viene emesso il messaggio vocale "Nessun gruppo disponibile".

Se una cuffia in una Open Mesh o Group Mesh ripristina la Mesh, questa torna automaticamente a Open Mesh (impostazione predefinita: canale 1).

 $=$  M  $\binom{new}{8s}$ **TENERE** PREMUTO

### Passaggio da Open Mesh a Group Mesh e viceversa

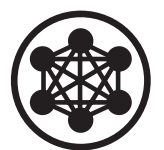

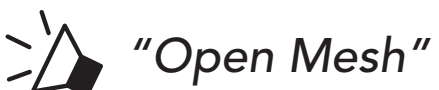

Open Mesh

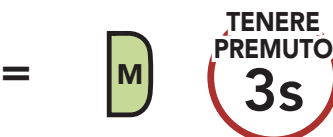

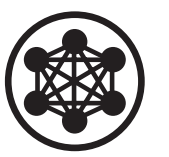

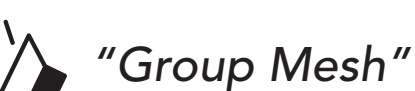

Group Mesh

### 7.7 Ripristinare Mesh

# <span id="page-28-0"></span>8. MESH AUDIO MULTITASKING (SEMPRE ATTIVO)

Audio Multitasking consente di effettuare una conversazione intercom mentre si ascolta la musica.

La funzione Audio Multitasking può essere configurata dalle impostazioni di Sensibilità sovrapposizione audio interfono e Gestione volume sovrapposizione audio.

È possibile trovare le impostazioni Sensibilità sovrapposizione audio interfono e Gestione volume sovrapposizione audio nelle Impostazioni di configurazione del software, accessibili da Sena Device Manager o dall'app SENA MOTORCYCLES.

Nel caso in cui sia in corso una conversazione intercom, l'audio sovrapposto è riprodotto in sottofondo con un volume ridotto e torna al volume normale una volta terminata la conversazione.

# <span id="page-29-0"></span>9. PRIORITÀ FUNZIONI

La cuffia da priorità ai dispositivi collegati nell'ordine seguente:

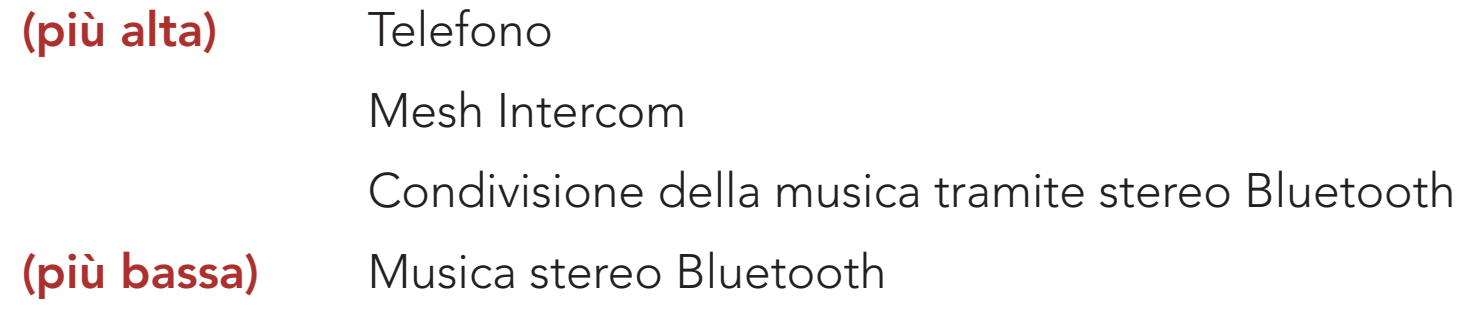

Una funzione a bassa priorità viene interrotta da una funzione con priorità più alta. Ad esempio, la musica stereo viene interrotta da una chiamata telefonica in arrivo.

# <span id="page-30-0"></span>10. IMPOSTAZIONI DI CONFIGURAZIONE

# 10.1 Menu configurazione della cuffia

### Accesso al menu configurazione

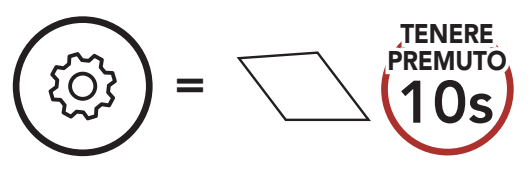

Navigazione tra le opzioni di menu

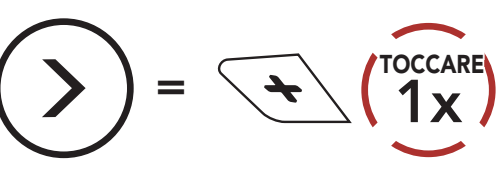

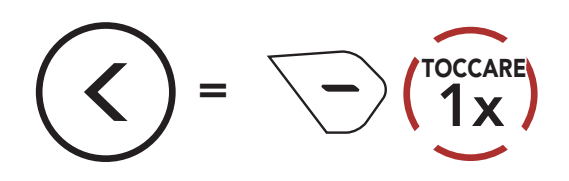

#### Esecuzione opzioni di menu

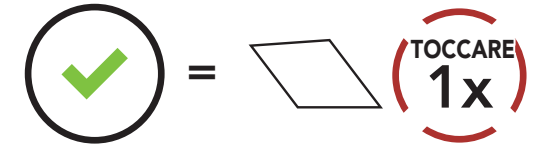

### Menu configurazione della cuffia

È possibile modificare le impostazioni della cuffia da Sena Device Manager oppure dall'app SENA MOTORCYCLES.

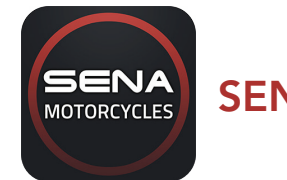

#### SENA MOTORCYCLES DEVICE Sena Device Manager

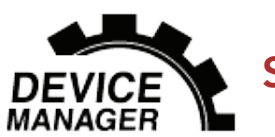

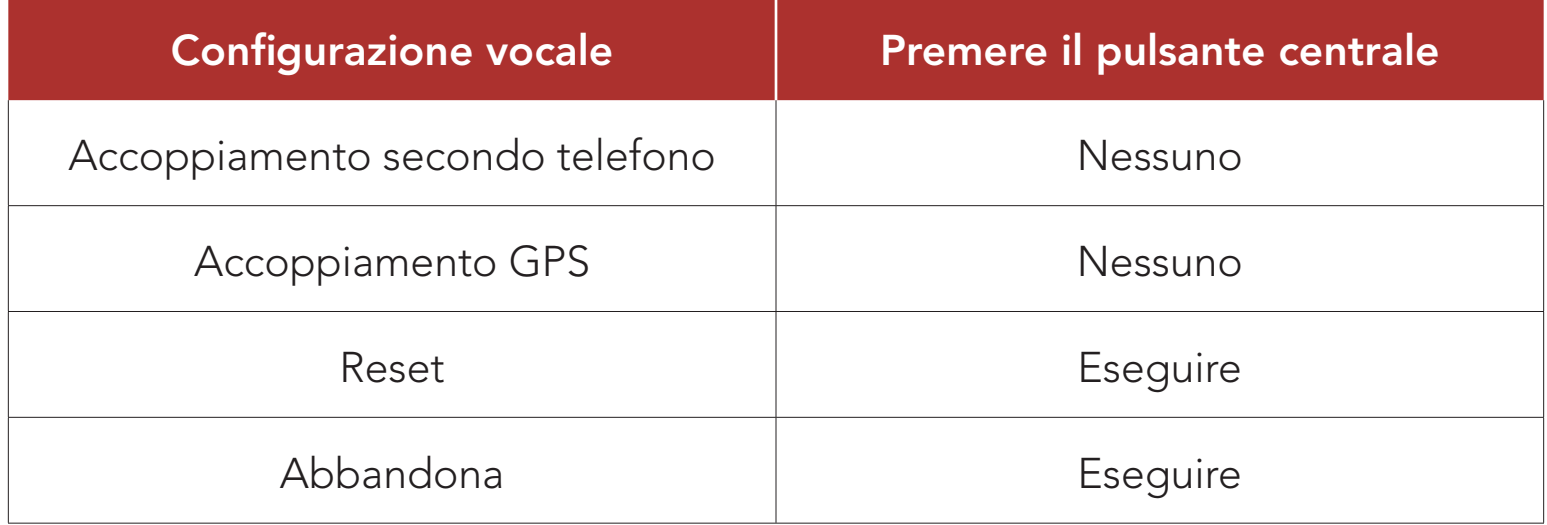

### 10.2 Impostazioni di configurazione del software

### <span id="page-31-0"></span>10.2.1 Equalizzatore audio (impostazione predefinita: spento)

È possibile utilizzare l'**Equalizzatore audio** per aumentare/diminuire il livello di decibel delle varie gamme di frequenza audio.

- La funzione **Bilanciamento** regola tutte le gamme di frequenza in modo da ottenere lo stesso volume (0 dB).
- Amplificazione bassi aumenta la gamma dei bassi per l'audio (20 Hz 250 Hz).
- Amplificazione medi aumenta la gamma dei medi per l'audio (250 Hz 4 kHz).
- Amplificazione alti aumenta la gamma degli alti per l'audio (4 kHz 20 kHz).

Se questa funzionalità è abilitata, è possibile rispondere alle chiamate in arrivo con la voce. Quando viene emessa una suoneria per una chiamata in arrivo, è possibile rispondere al telefono pronunciando ad alta voce una parola come "Ciao" o soffiando dell'aria nel microfono. VOX telefono viene temporaneamente disabilitato se si è collegati a intercom. Se questa funzionalità è disabilitata, è necessario premere il Pulsante centrale per rispondere a una chiamata in arrivo.

### 10.2.2 VOX telefono (impostazione predefinita: abilitata)

È possibile regolare la **sensibilità VOX** in base all'ambiente di guida. Il livello 5 è l'impostazione di sensibilità maggiore mentre il livello 1 è quella minore.

La musica viene abbassata per essere riprodotta in sottofondo se è in corso una conversazione intercom mentre viene riprodotto l'audio sovrapposto. È possibile regolare la sensibilità dell'intercom per attivare la modalità audio in sottofondo. Livello 1 indica la sensibilità più bassa e livello 5 la sensibilità più alta.

Nota: se la voce non è più alta della sensibilità del livello selezionato, l'audio sovrapposto non sarà ridotto.

### 10.2.3 Sensibilità VOX (impostazione predefinita: 3)

### 10.2.4 Sensibilità sovrapposizione audio interfono (impostazione predefinita: 3)

### <span id="page-32-0"></span>10.2.5 Gestione volume sovrapposizione audio (impostazione predefinita: disabilitata)

Il volume dell'audio sovrapposto della musica si abbassa ogni qualvolta sia in corso una conversazione intercom. Se la funzione Gestione volume sovrapposizione audio è abilitata, il livello del volume dell'audio sovrapposto non sarà ridotto durante una conversazione intercom.

### 10.2.6 HD Voice (impostazione predefinita: abilitata)

HD Voice consente di comunicare in alta definizione durante le chiamate telefoniche. Questa funzionalità aumenta la qualità per ottenere un audio chiaro e nitido durante le conversazioni telefoniche.

Se abilitata, le conversazioni intercom si interrompono in caso di chiamata telefonica in arrivo e l'audio emesso dalla SR10 durante le conversazioni intercom viene escluso.

Nota: contattare il produttore del dispositivo Bluetooth da collegare alla cuffia per confermarne la compatibilità con HD Voice.

### 10.2.7 Messaggio vocale (impostazione predefinita: abilitata)

I messaggi vocali possono essere disabilitati tramite le impostazioni di configurazione del software, ma i seguenti messaggi vocali sono sempre attivi.

- Menu impostazioni di configurazione della cuffia, indicatore del livello batteria, chiamata rapida

# <span id="page-33-0"></span>11. RISOLUZIONE DEI PROBLEMI

Per maggiori informazioni sulla risoluzione dei problemi, visitare [sena.com](http://www.sena.com).

• Assistenza clienti: [sena.com](http://www.sena.com)

# 11.1 Reset dopo errore

Quando la cuffia non funziona correttamente, è possibile resettare facilmente l'unità:

- 1. Individuare il Pulsante reset dopo errore nel foro sulla parte inferiore dell'unità principale.
- 2. Inserire delicatamente una graffetta all'interno del foro e premere il Pulsante reset dopo errore nel foro esercitando una leggera pressione. La cuffia si spegne.

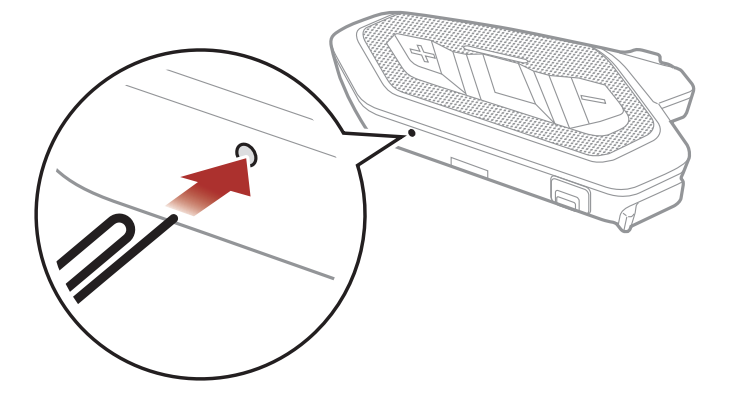

Nota: il Reset dopo errore non ripristinerà la cuffia alle impostazioni di fabbrica.

1.  $(\textcircled{2}) = \sqrt{10s}$ *"Menu configurazione"* 2. <sup>=</sup> 2x "Reset di fabbica" 3.  $\left(\vee\right) = \setminus \left(\begin{matrix} \text{occar} \\ 1 \text{x} \end{matrix}\right)$ TOCCARE  $\setminus \setminus \setminus$  "Reset cuffie, *arrivederci"*

### 11.2 Reset

Per cancellare tutte le impostazioni e azzerare la cuffia, è possibile ripristinarla alle impostazioni di fabbrica con la funzionalità Impostazioni di fabbrica.

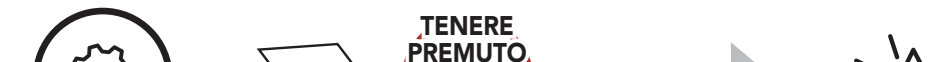

© 1998 – 2021 Sena Technologies, Inc. Tutti i diritti riservati.

Sena Technologies, Inc. si riserva il diritto di apportare modifiche e miglioramenti al prodotto senza preavviso.

Sena™ è un marchio di Sena Technologies, Inc. e delle sue controllate situate negli USA e in altri Paesi. SF1™, SF2™, SF4™, SFR™, SRL™, Momentum™, Momentum INC™, Momentum Lite™, Momentum Pro™, Momentum INC Pro™, Momentum EVO™, Cavalry™, Latitude SR™, Latitude SX™, Latitude S1™, 30K™, 33i™, 50S™, 50R™, 50C™, 5S™, 20S EVO™, 20S™, 10S™, 10C™, 10C PRO™, ProRide EVO™, 10C EVO™, 10U™, 10Upad™, 10R™, ACS10™, 3S™, 3S PLUS™, SMH5™, SMH5-FM™, SMH5 MultiCom™, SMH10™, SMH10R™, SPH10™, SPH10H-FM™, Savage™, Prism Tube WiFi™, Prism™, Bluetooth Audio Pack for GoPro®, Impulse™, R1™, R1 EVO™, R1 EVO CS™, R2™, R2 EVO™, R2X™, M1™, M1 EVO™, RUMBA™, RC1™, RC3™, RC4™, Handlebar Remote™, Wristband Remote™, PowerPro Mount™, Powerbank™, FreeWire™, WiFi Docking Station™, WiFi Sync Cable™, WiFi Adapter™,+mesh™, +Mesh Universal™, MeshPort Blue™, MeshPort Red™, MeshPort Black™, Econo™, OUTRUSH™, OUTRUSH R™, OUTSTAR™, OUTSTAR S™, EcoCom™, Parani A10™, Parani A20™, Parani M10™, pi™, Snowtalk™, Snowtalk2™, SR10™, SR10i™, SM10™, SPIDER RT1™, SPIDER ST1™, X1™, X1 Pro™, X1S™, Expand™, Expand Boom™, Bluetooth Mic & Intercom™, Tufftalk™, Tufftalk Lite™, Tufftalk M™ sono marchi commerciali di Sena Technologies, Inc. o delle sue controllate. Questi marchi non possono essere usati senza l'espresso consenso di Sena.

GoPro® è un marchio registrato di Woodman Labs, San Mateo, California. Sena Technologies, Inc. ("Sena") non è una consociata di Woodman Labs, Inc. Il Bluetooth Pack per GoPro® di Sena è un accessorio postvendita appositamente progettato e prodotto da Sena Technologies, Inc. per GoPro® Hero3 ed Hero4 che offre funzionalità Bluetooth.

La parola e i loghi Bluetooth® sono di proprietà di Bluetooth SIG, Inc. e qualsivoglia utilizzo di tali marchi da parte di Sena è concesso in licenza. iPhone® ed iPod® touch sono marchi registrati di Apple Inc.

Indirizzo: 152 Technology Drive Irvine, CA 92618

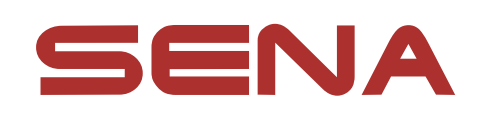

### Copyright © 2021 Sena Technologies, Inc. Tutti i diritti riservati.